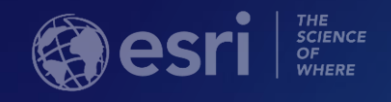

# Real-Time & Big Data GIS: Best Practices

Josh Joyner Adam Mollenkopf

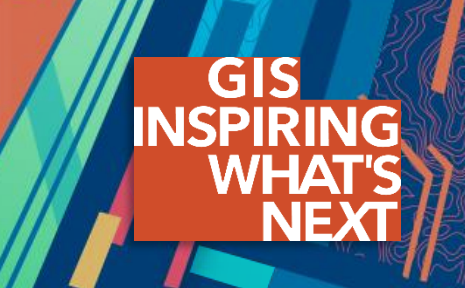

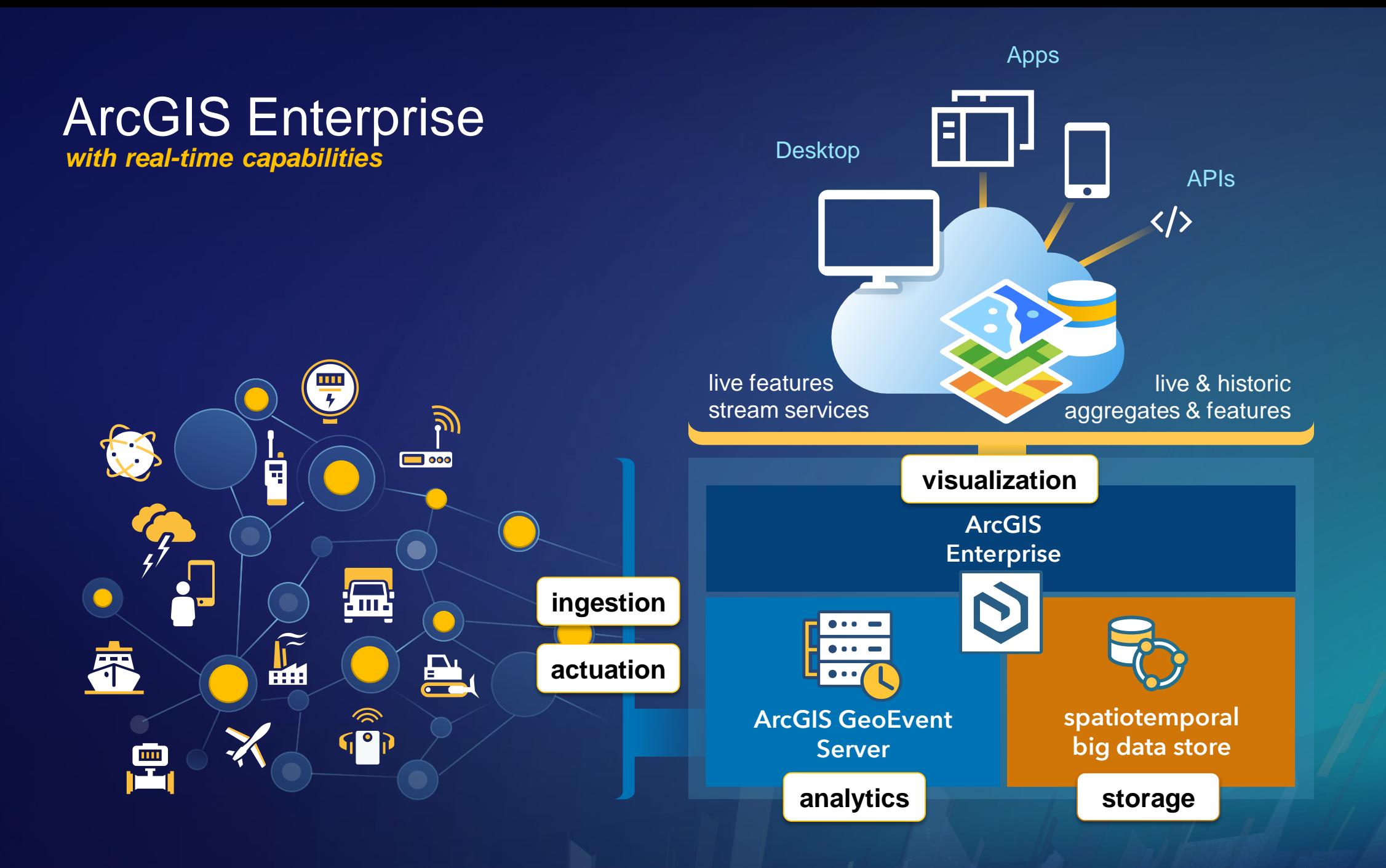

# **Agenda:**

- Architecture Recommendations **1**
- Big Data Storage **2**
- Performance, Resiliency, & Scalability **3**
- Stream Services **4**
- Service Design Considerations **5**
- Upgrade Planning **6**
- Troubleshooting **7**

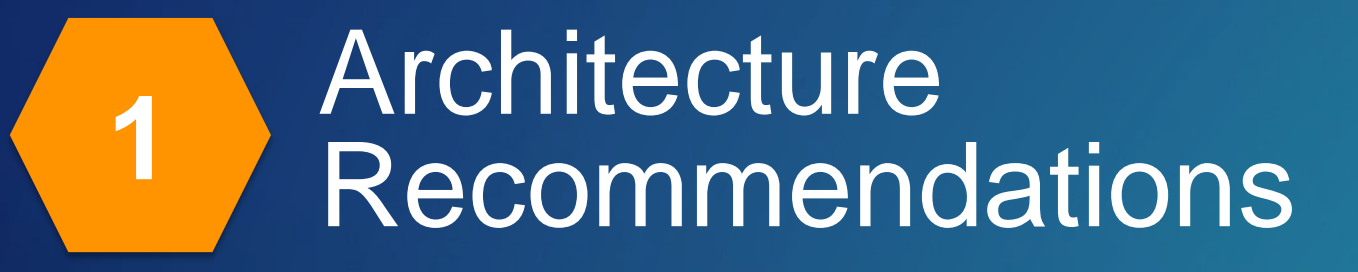

#### GeoEvent Server

*What are the primary factors I should consider?*

- **Operating environment:** *m5.2xlarge*
	- **virtual machines – beware! resources need to be shared in an effective way, like EC2 or Azure.**
	- **dedicated bare metal machines or public cloud instances are much more deterministic.**
- **Network**
	- **speed – the faster the better.** *1 GBit/s*
- **Memory**
	- **size – 8GB has been required since 10.3.** *32GiB, default JVM max heap size is 4 GB*
	- **type – minimum of DDR3 is recommended.**
	- **clock speed (MHz) and transfer rate (Mbps) – the faster the better.**

#### • **Processors**

- **# of cores – the more the better.** *8 vCPU*
- **speed (GHz) – the faster the better.**

#### • **Disk**

- - amount of disk space needed will vary based on quantity of deployed input connectors
	- each input can utilize up to a maximum of 600 MB of disk space before clean up

#### - **700MB required for installation** *10GB recommended minimum (new for 10.6)*

*What are the primary factors I should consider?*

- **Operating environment:** *m5.2xlarge*
	- **virtual machines – beware! resources need to be shared in an effective way, like EC2 or Azure.**
	- **dedicated bare metal machines or public cloud instances are much more deterministic.**
- **Disk**
	-
- **Network**
	- **speed – the faster the better.** *1 GBit/s*
- **Memory**
	-
	- **type – DDR3 is recommended.**
	- **clock speed (MHz) and transfer rate (Mbps) – the faster the better.**
- **Processors**
	- **# of cores – the more the better.** *8 vCPU*
	- **speed (GHz) – the faster the better.**

- **speed – the faster the better** *1,000 Mbps EBS, note: local SSD is much better*

- **size – 16GB minimum.** *32GiB, big data store allocates 8GiB by default*

*with real-time capabilities*

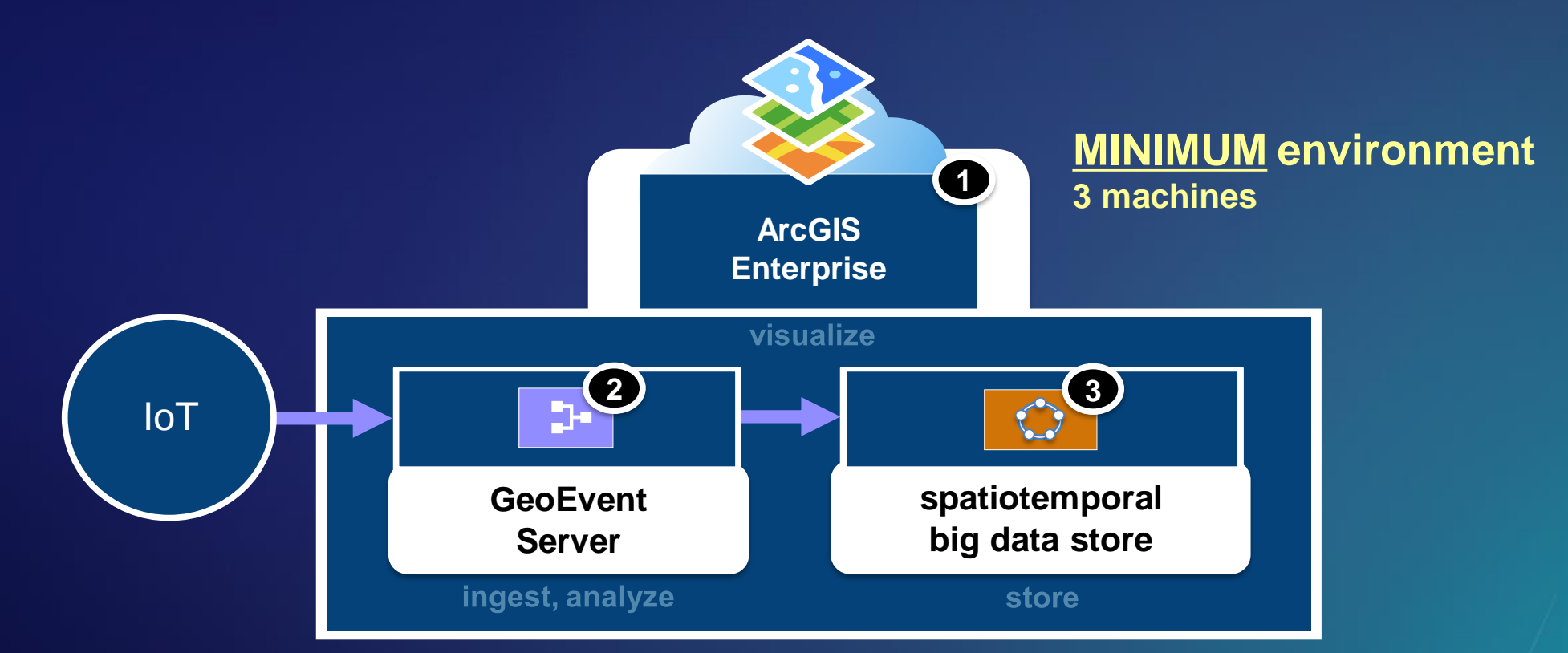

**functional servers & spatiotemporal big data store SHOULD BE on ISOLATED machines**

*with real-time capabilities*

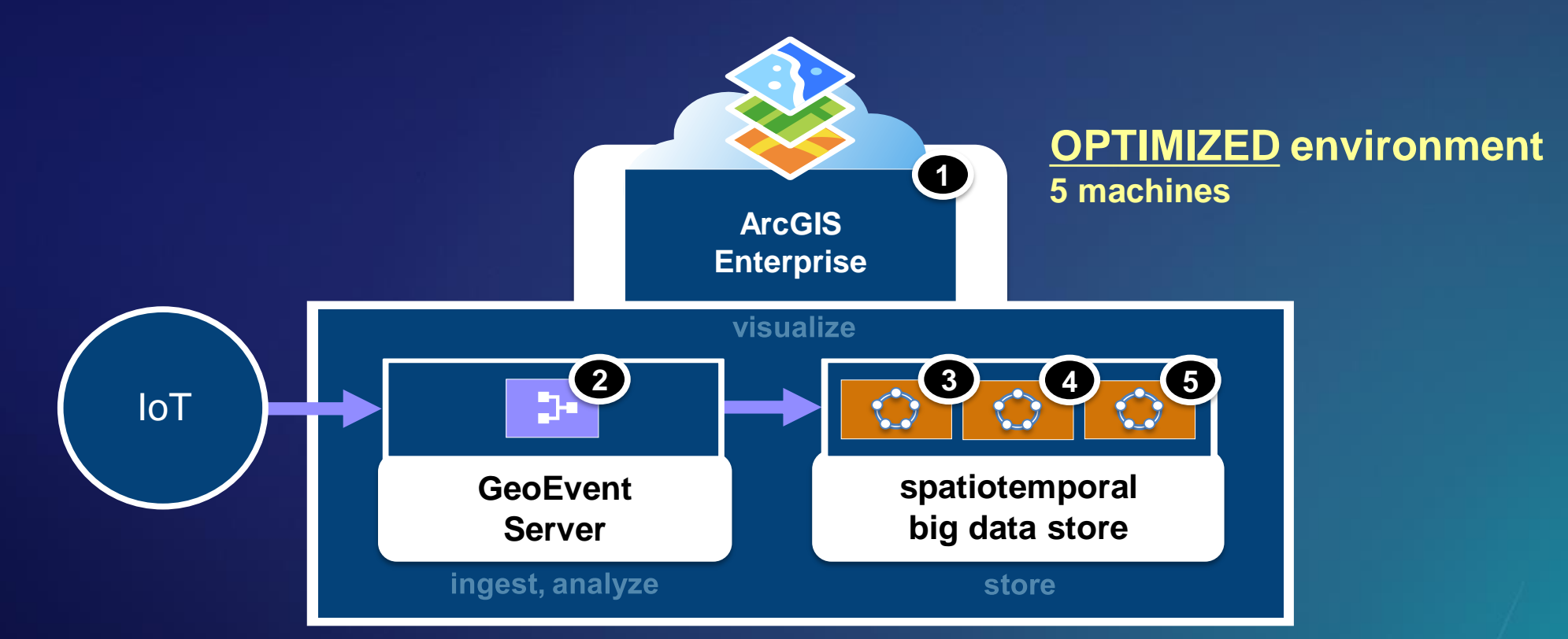

**functional servers & spatiotemporal big data store SHOULD BE on ISOLATED machines**

*with real-time & big data GIS capabilities*

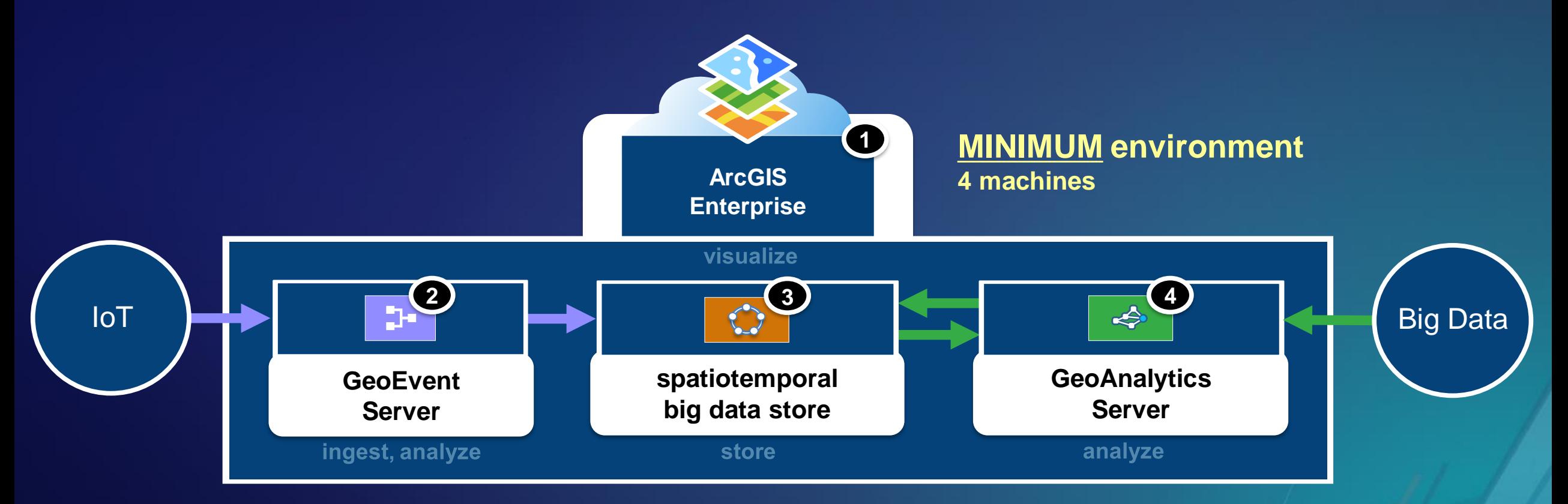

*with real-time & big data GIS capabilities*

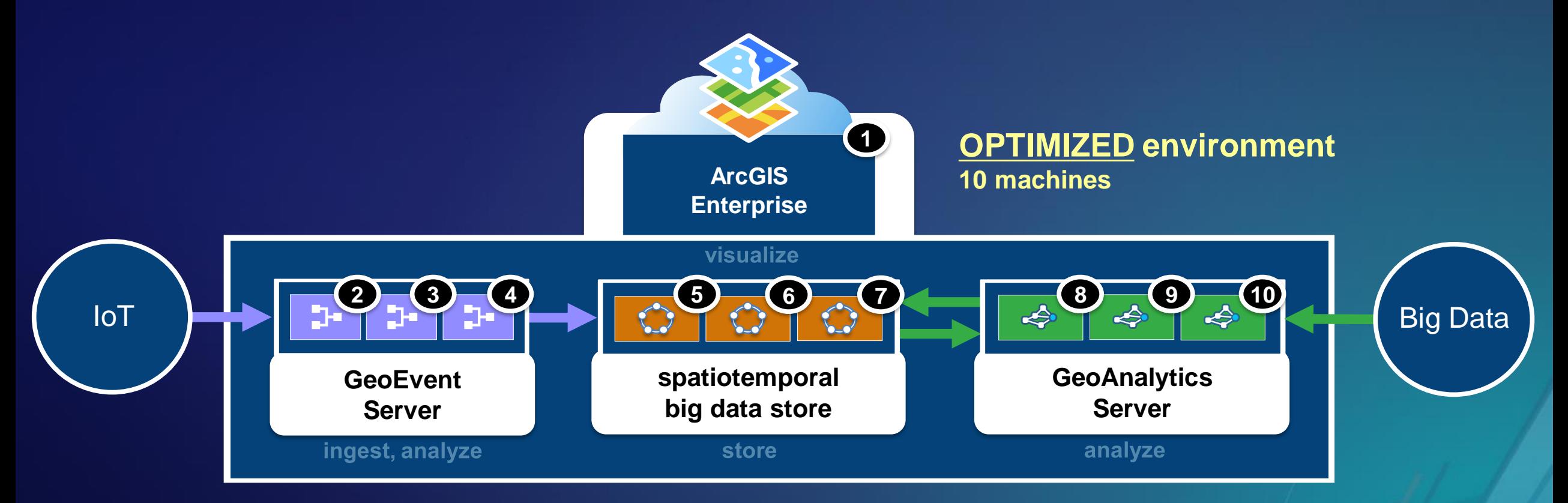

*with real-time & big data GIS capabilities on Microsoft Azure*

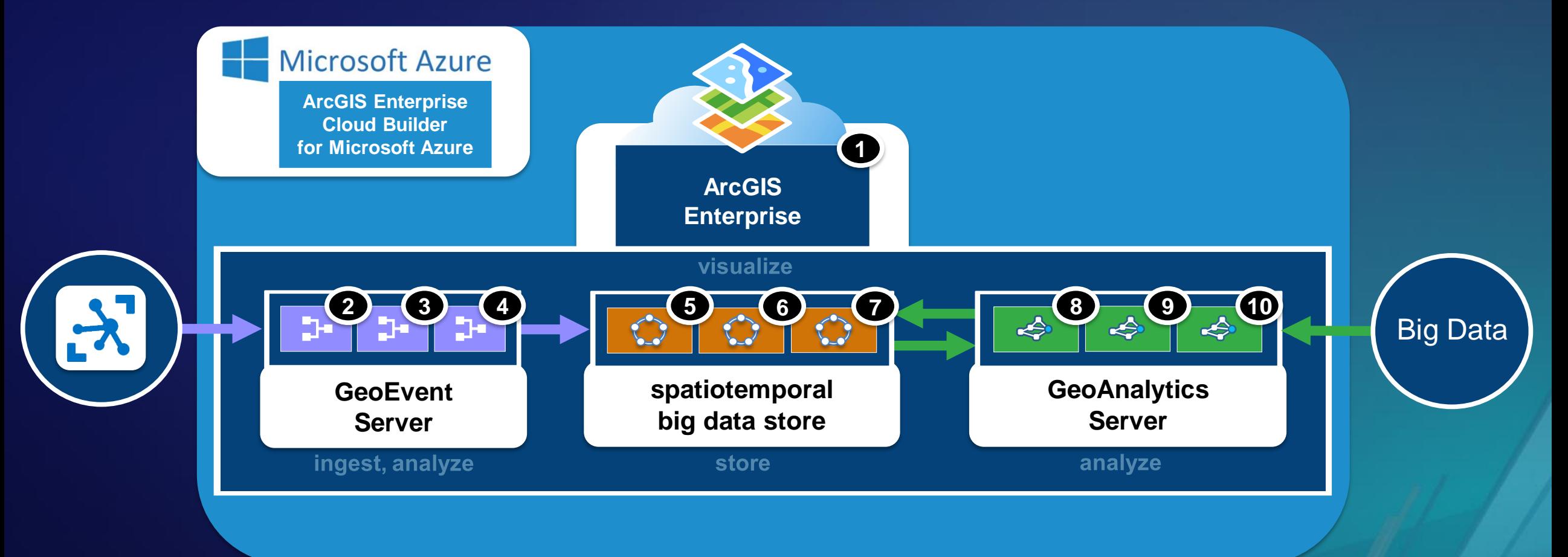

# 10.6.1

*with real-time & big data GIS capabilities on Amazon EC2*

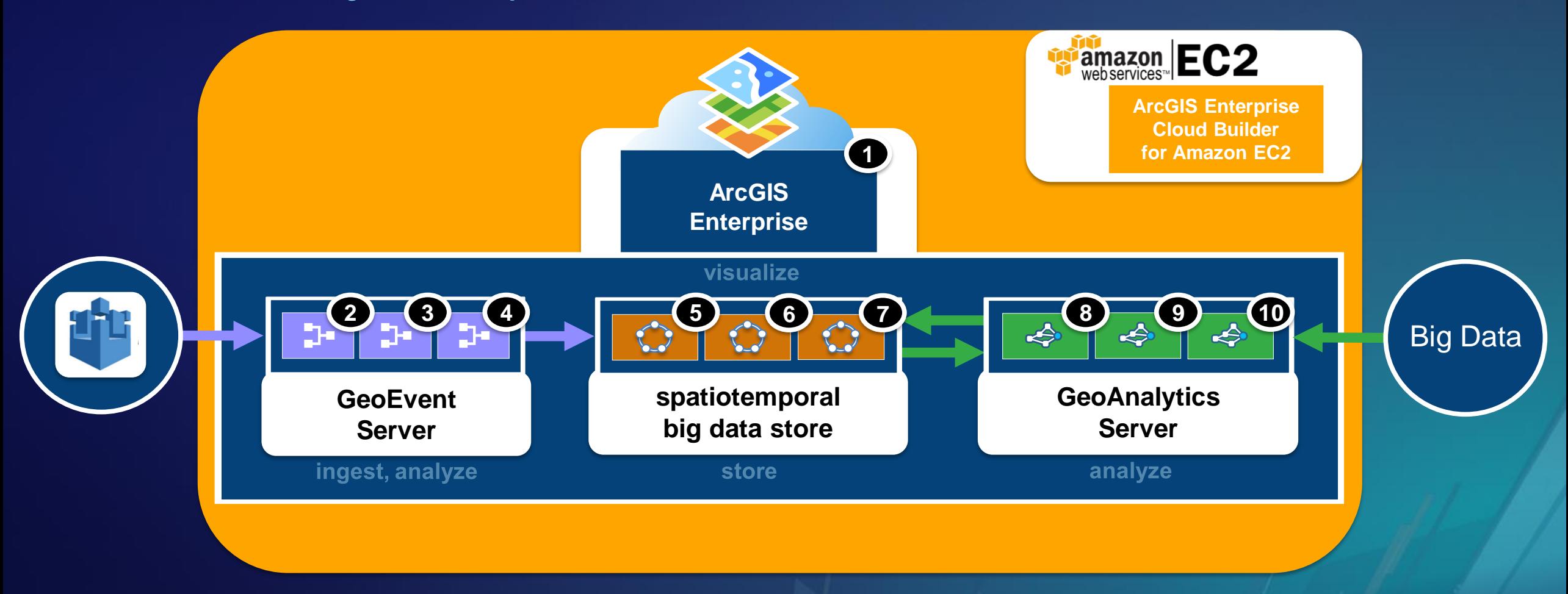

# 10.6.1

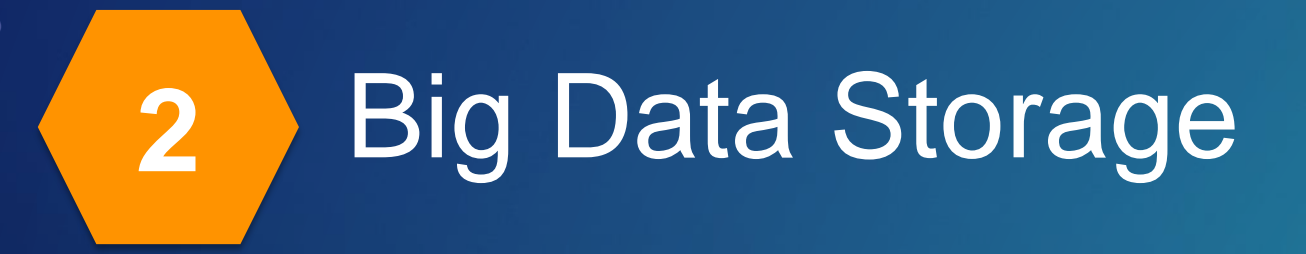

*with real-time capabilities*

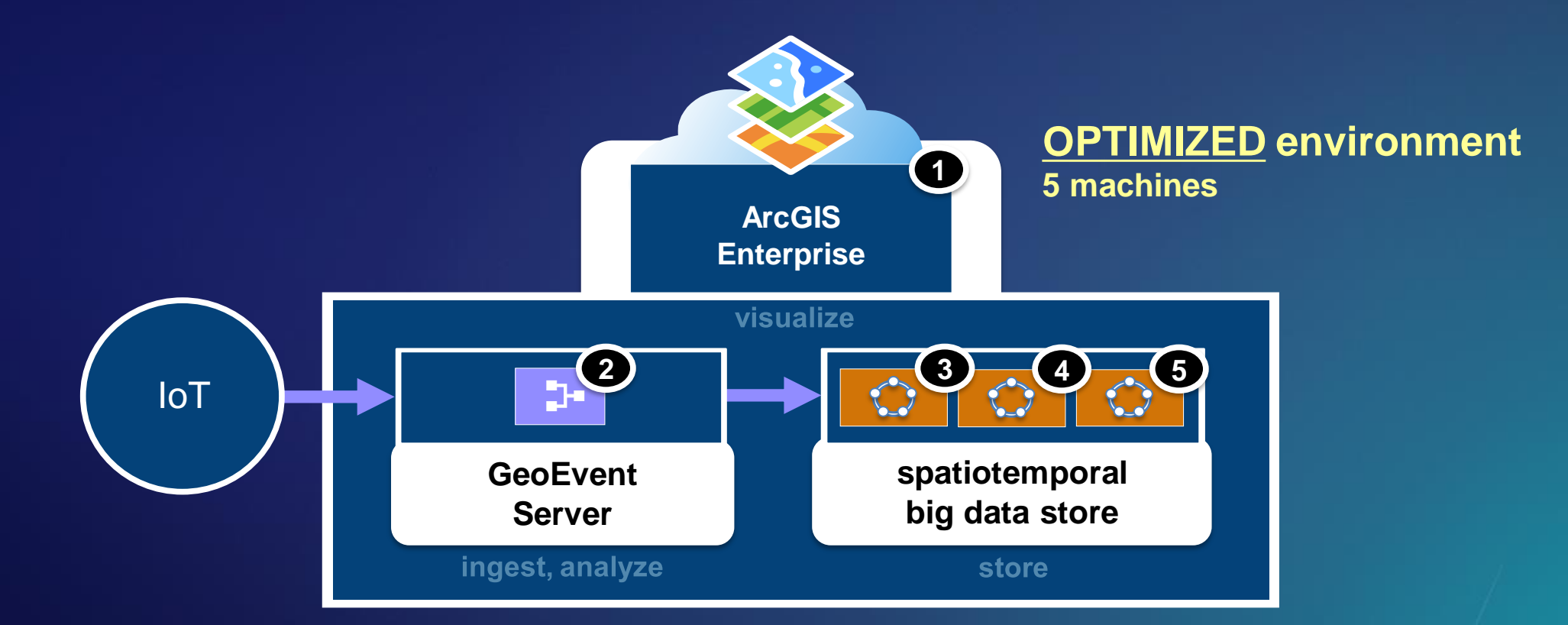

*shards & replication factor*

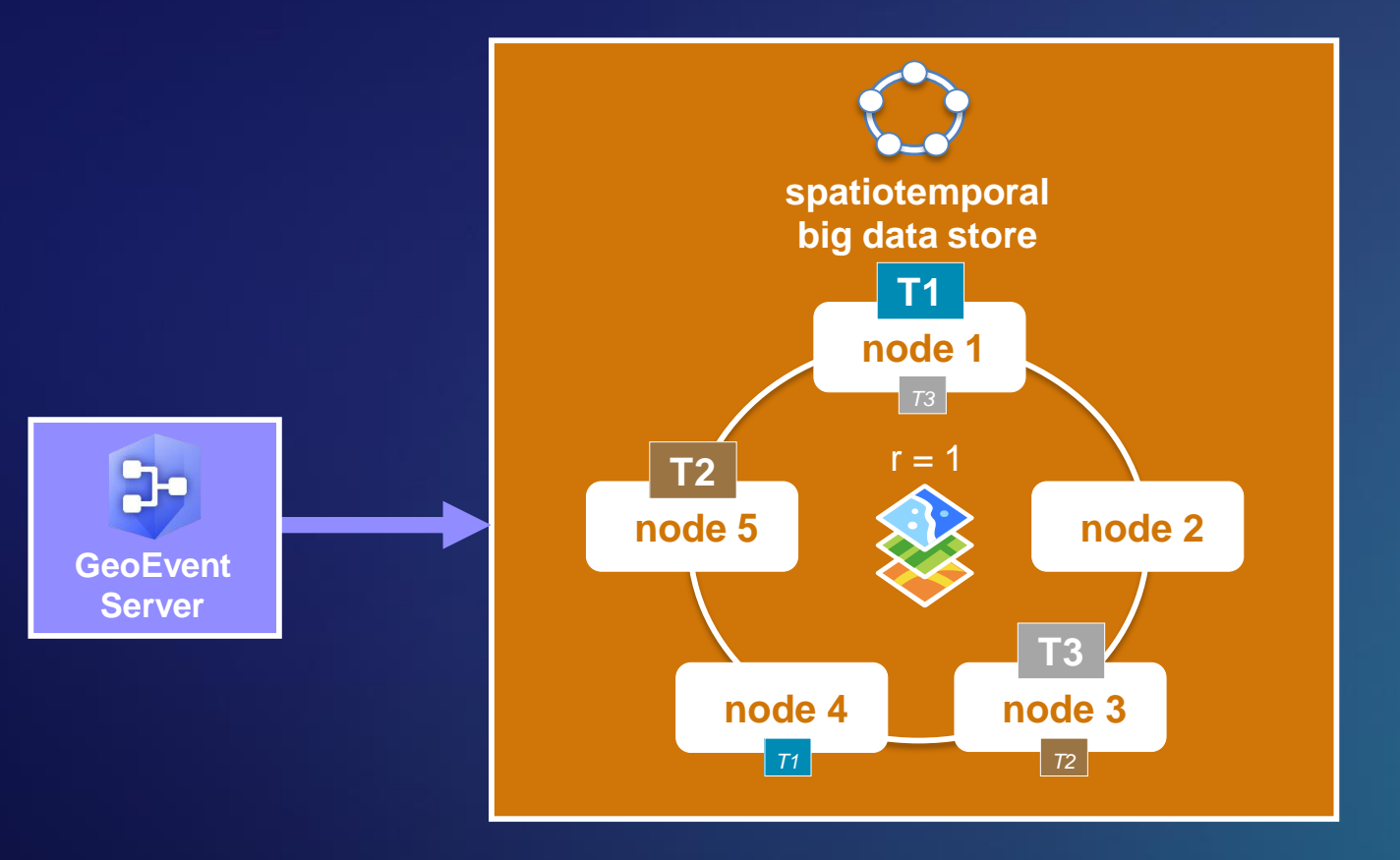

*auto-rebalancing of data upon node membership changes, + or -, in the big data store*

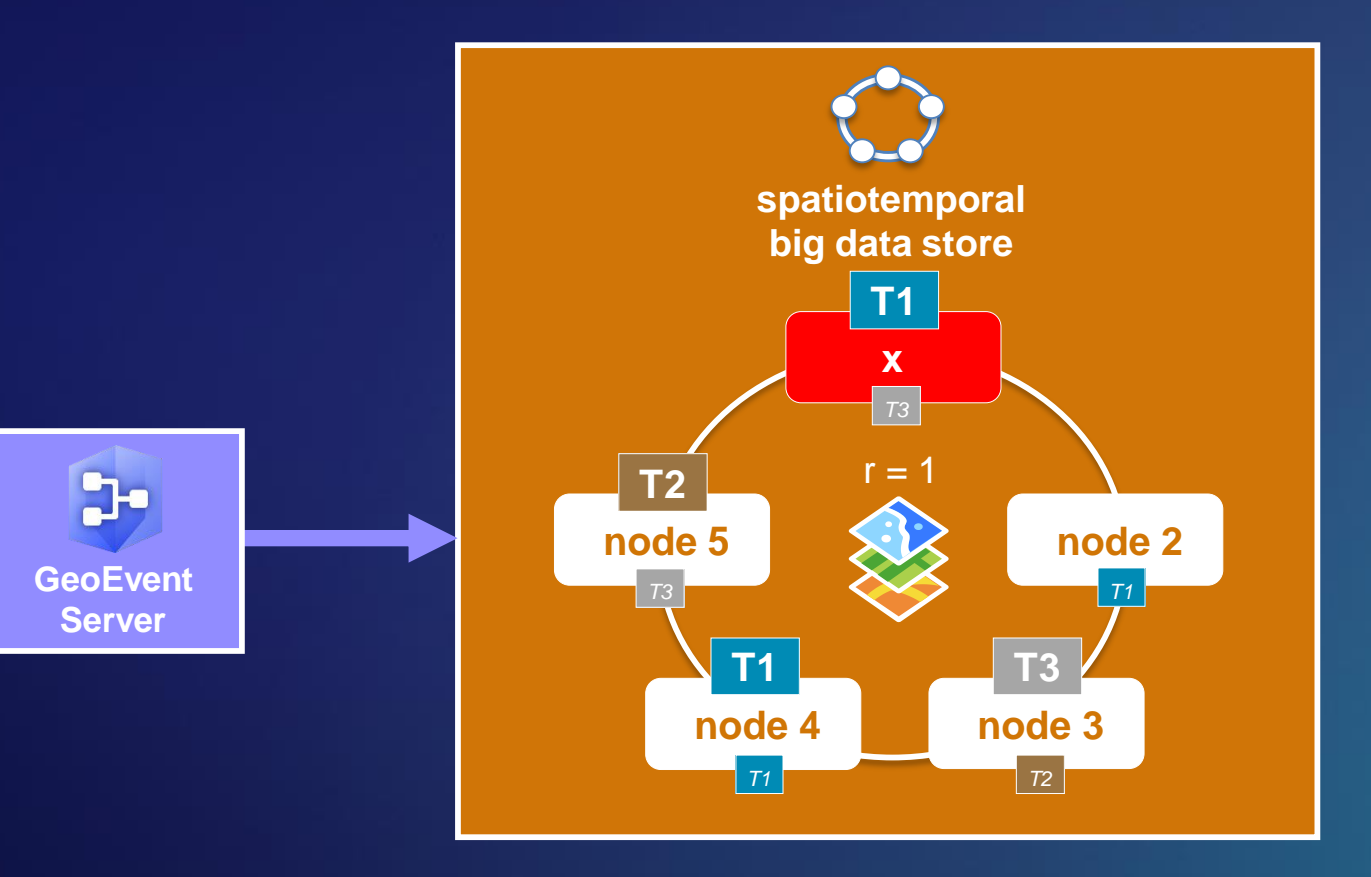

*data retention policies, configured per data source*

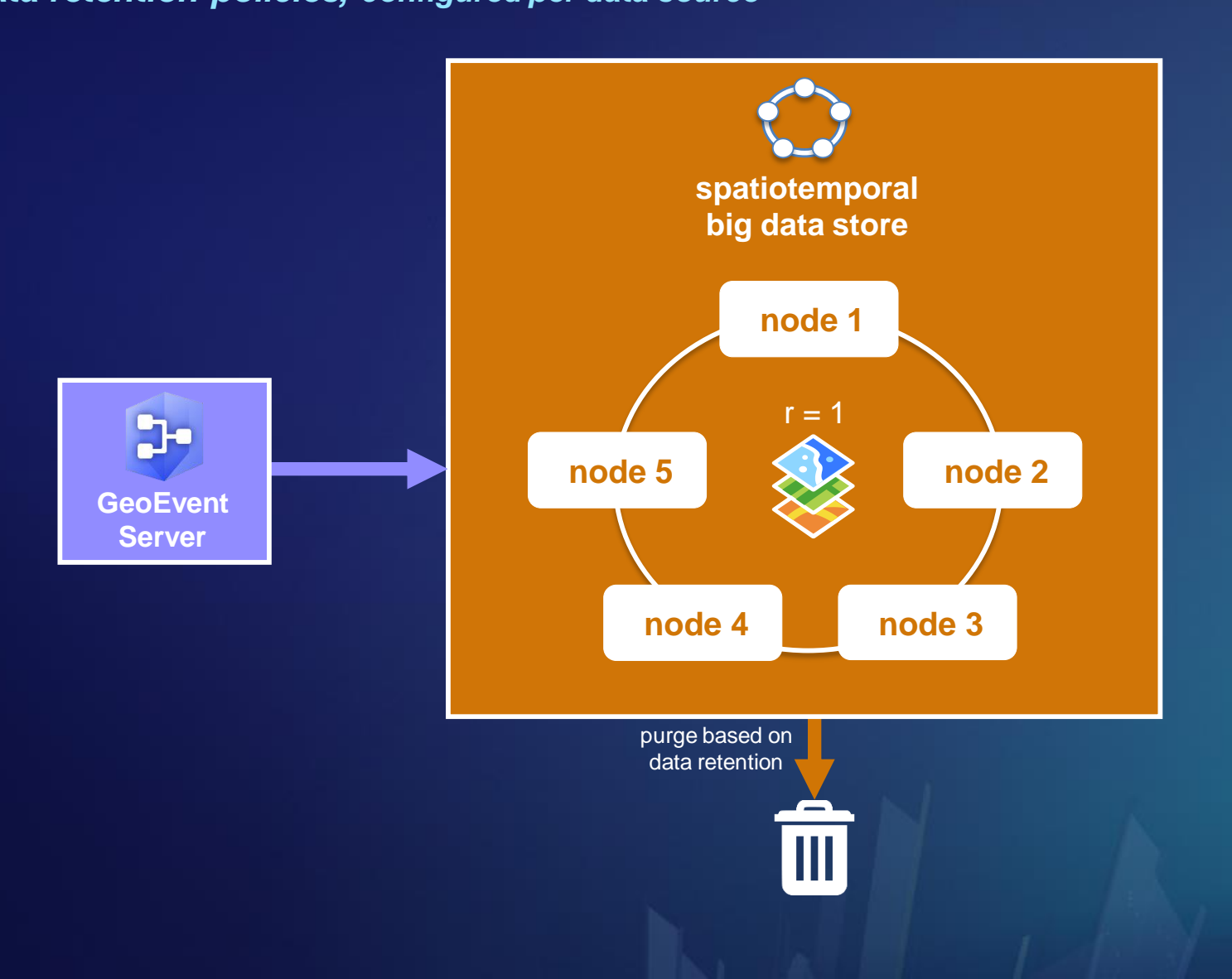

*rolling index option, set appropriately to the velocity of your observation data*

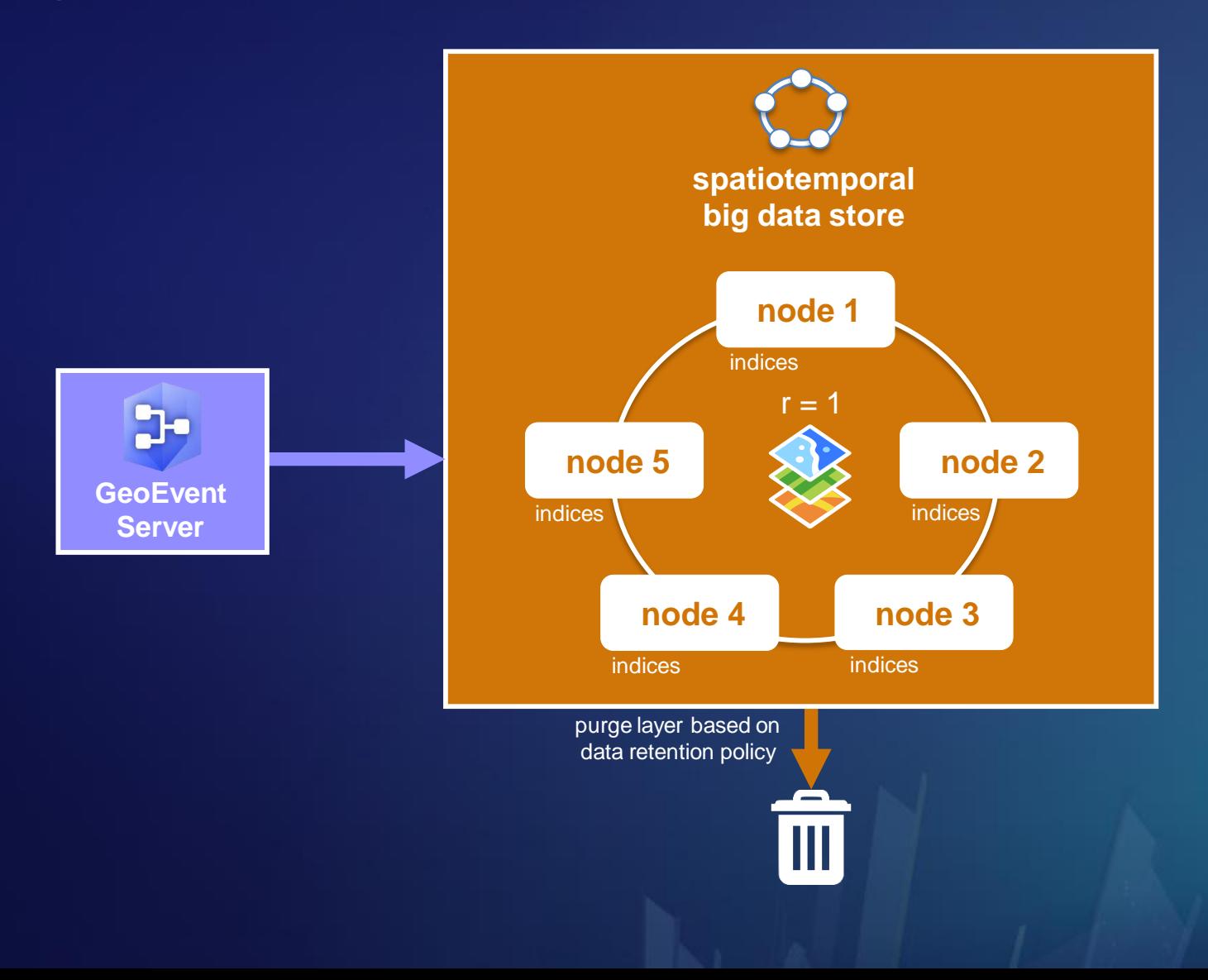

*automatic data backups using periodic snapshots, including ability to restore from a snapshot*

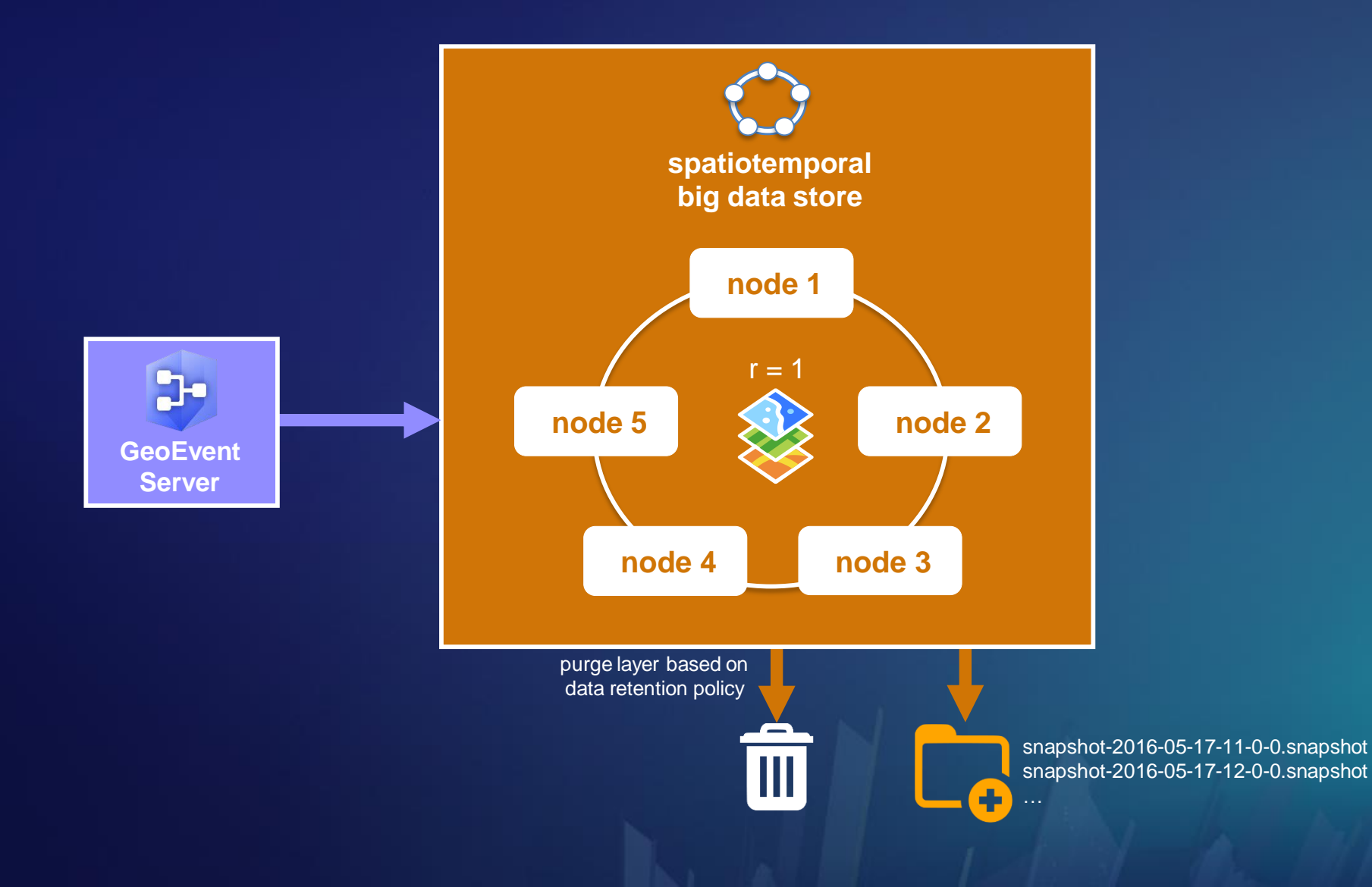

*choosing an Object Id option*

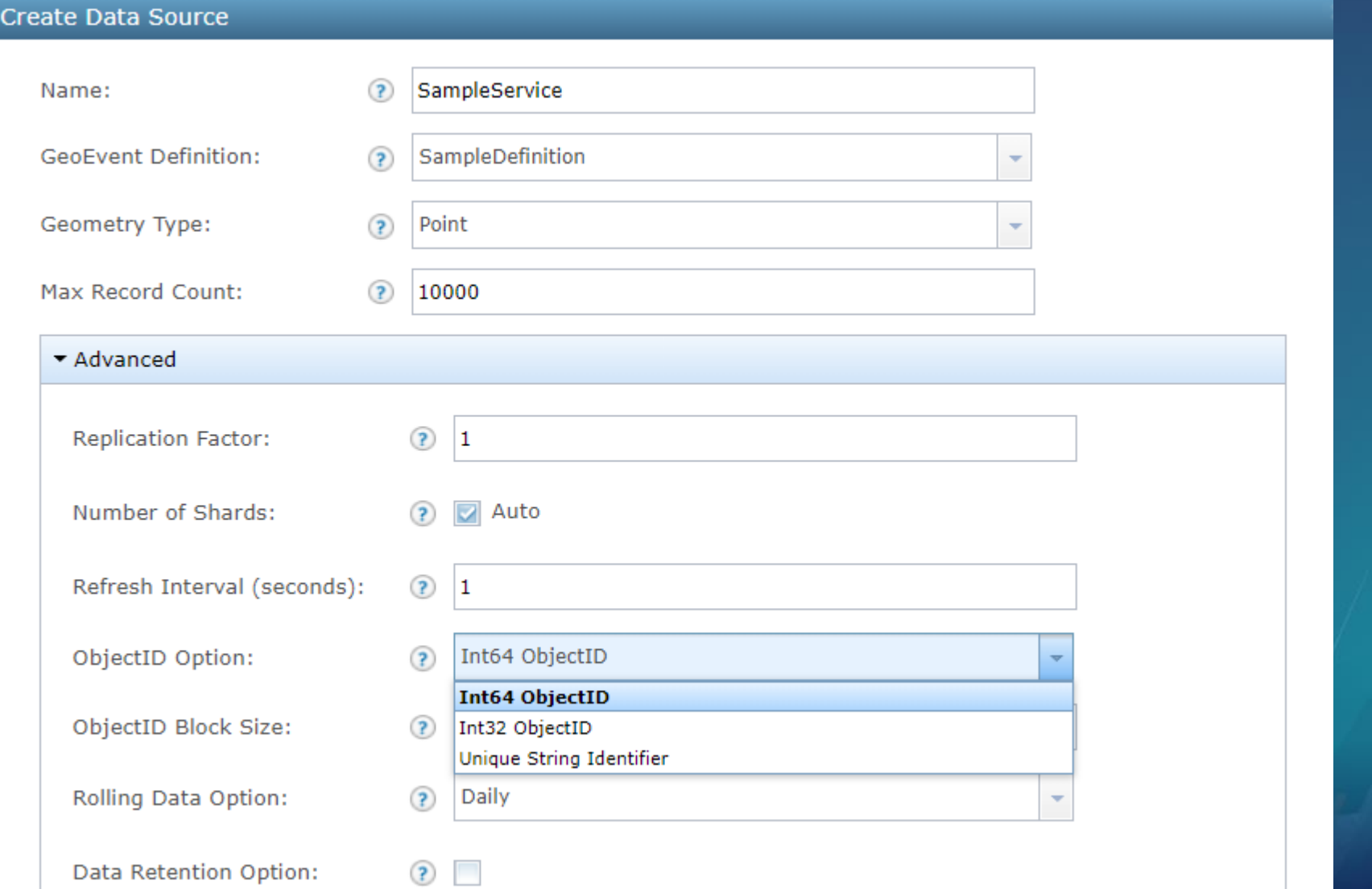

*choosing an Object Id option*

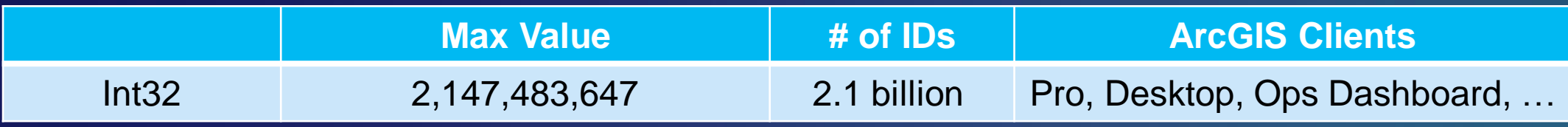

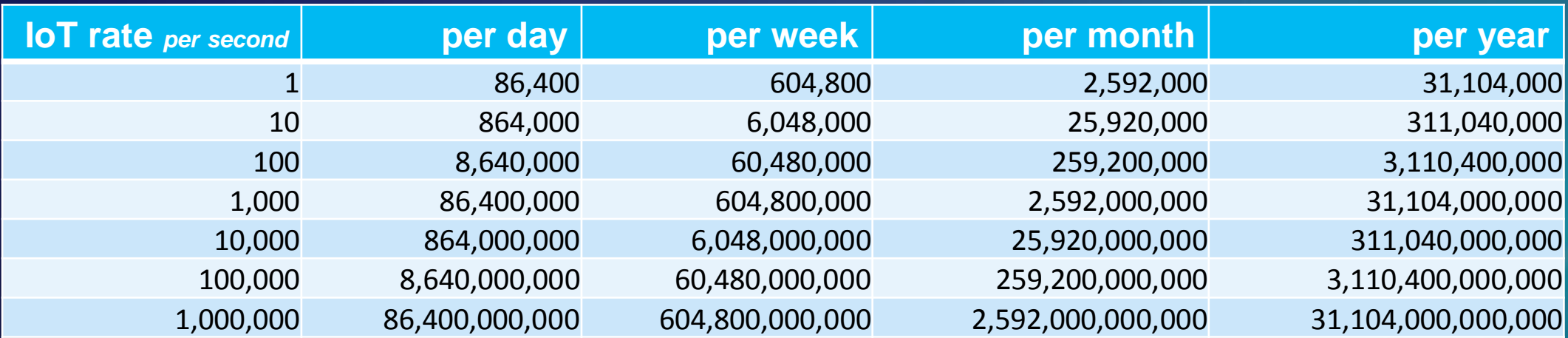

*choosing an Object Id option*

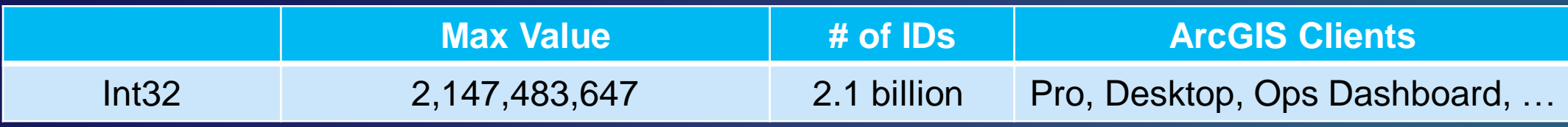

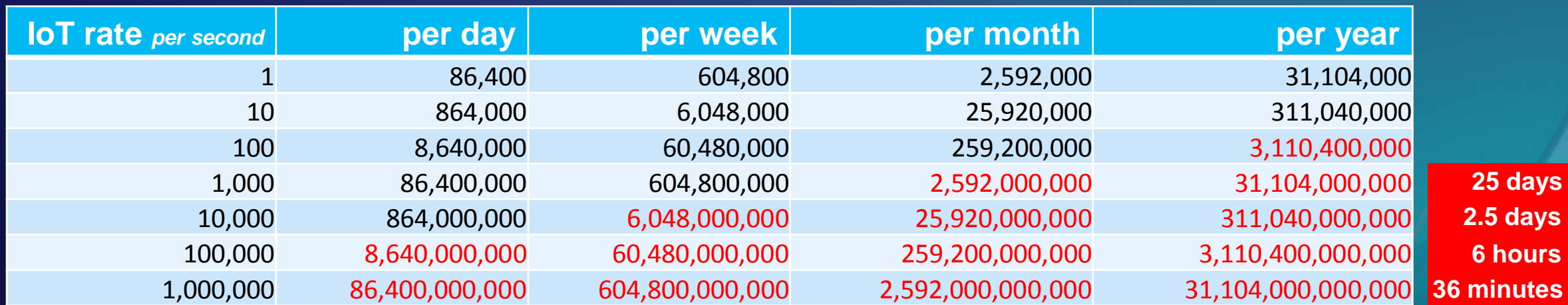

**1** tes

*choosing an Object Id option*

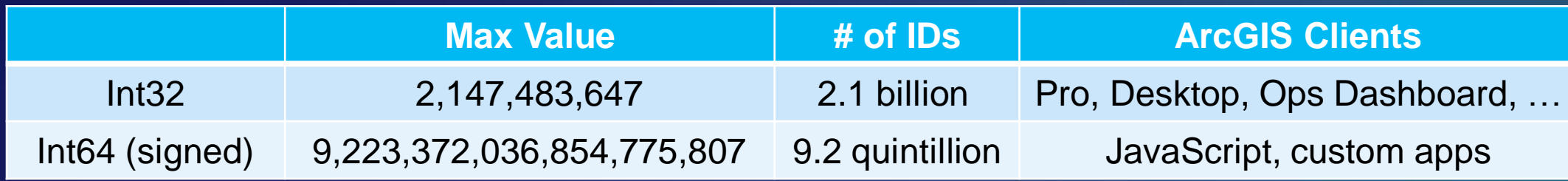

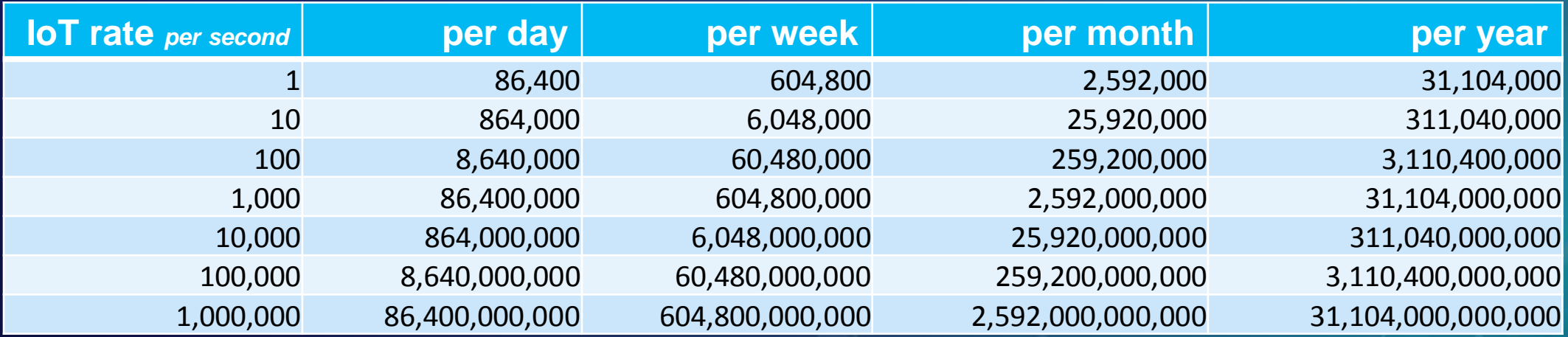

*choosing an Object Id option*

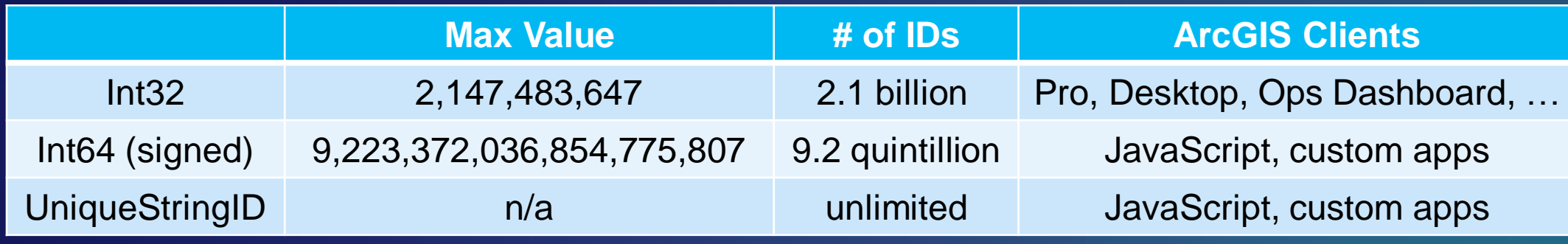

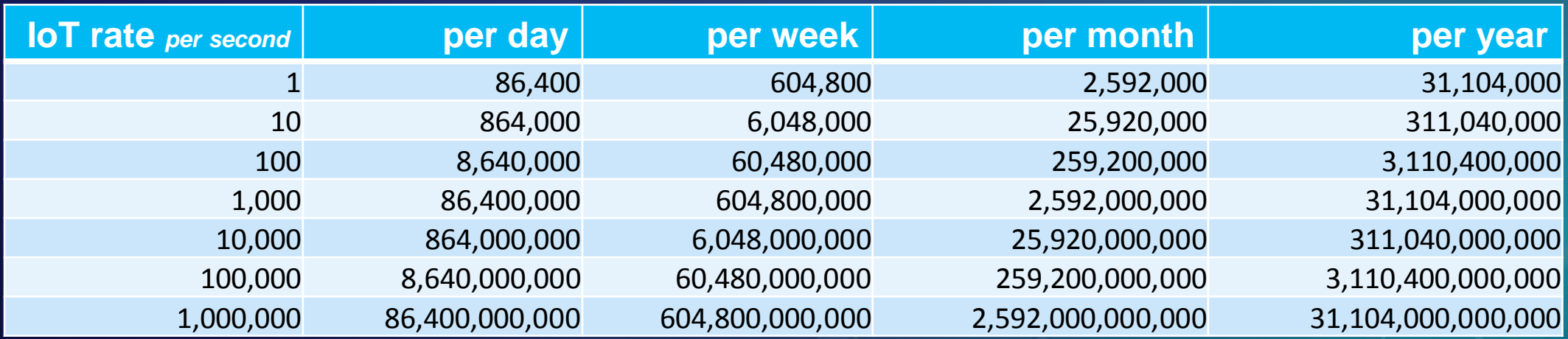

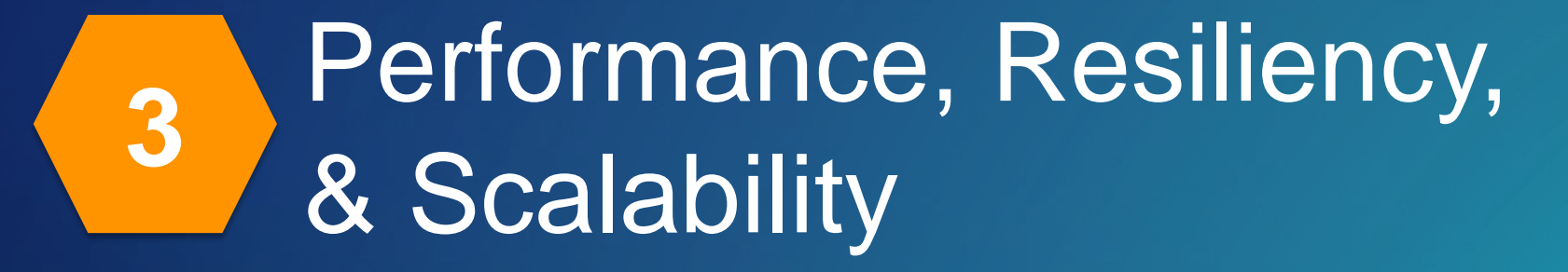

*throughput benchmarks*

- **Throughput has increased with every release of ArcGIS GeoEvent Server**
	- **10.6 release can support up to 6,000 events per second (e/s)**

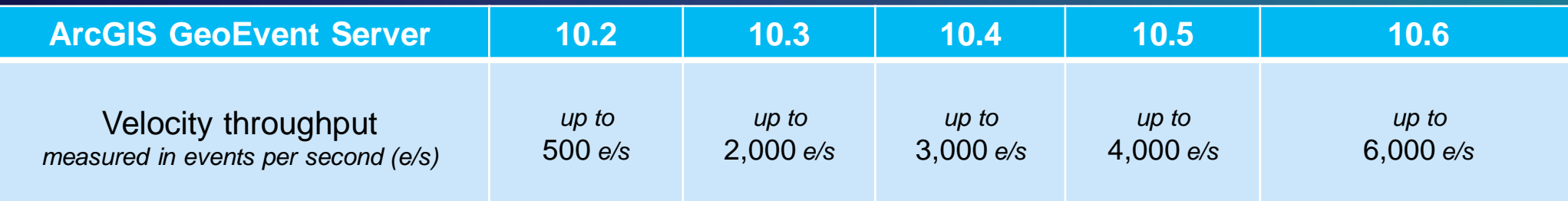

*throughput benchmarks*

- **Throughput has increased with every release of ArcGIS GeoEvent Server**
	- **10.6 release can support up to 6,000 events per second (e/s)**
	- **10.6.1 release can support up to 10,000 events per second (e/s)**

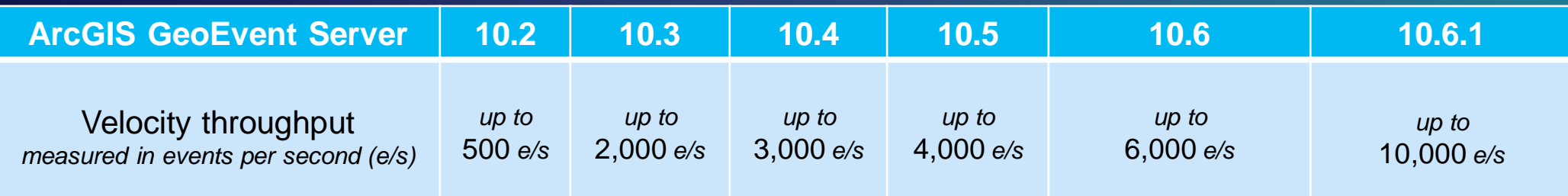

*multi-machine site support*

#### **ArcGIS 10.5**

- Resiliency (high availability) & scalability is only possible if users "bring their own gateway".
	- Barrier to entry is HIGH & typically requires a professional services engagement for success.
- Loses flexibility of input types.

#### **ArcGIS 10.6**

- Provides users with a resilient & scalable Real-Time GIS deployment OUT-OF-THE-BOX.
	- Introduces a gateway process that is automatically configured as part of GeoEvent Server installation*.*
- Provides flexibility for all input types.

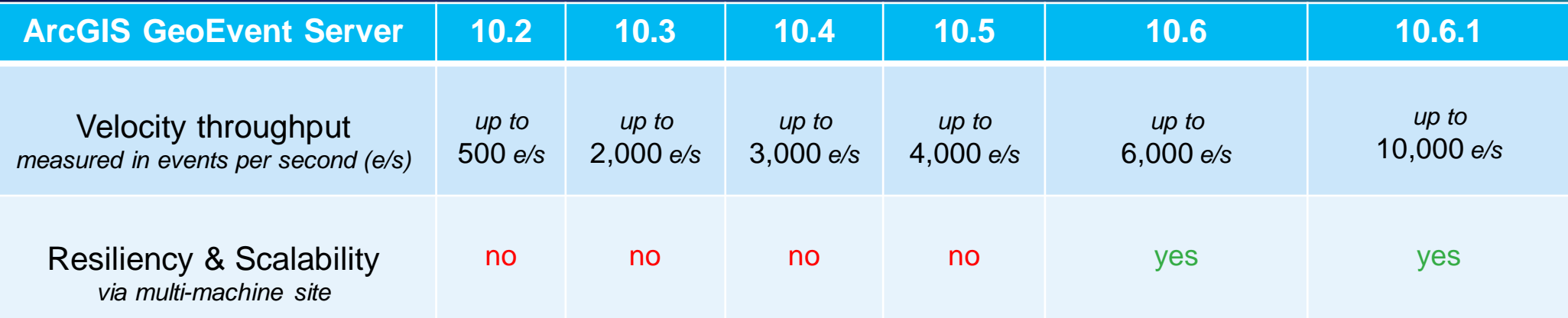

*multi-machine site support*

• Available Now: http://links.esri.com/geoevent-multiplemachine

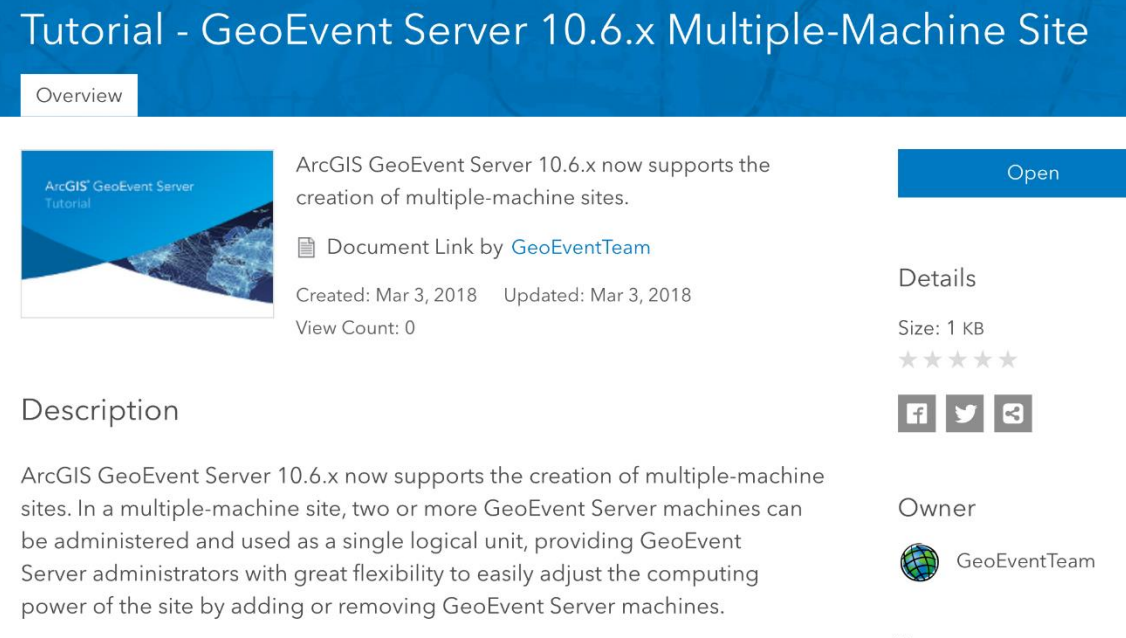

This tutorial will walk you through how to plan, setup, and work with a GeoEvent Server 10.6.x multiple-machine site. Also included is an appendix for administrators to learn how to monitor an existing GeoEvent Server multiple-machine site.

Tags

arcgis, geoevent, server, real, time, real-time, realtime, multiple, machine, site, tutorial, scale, scaling,

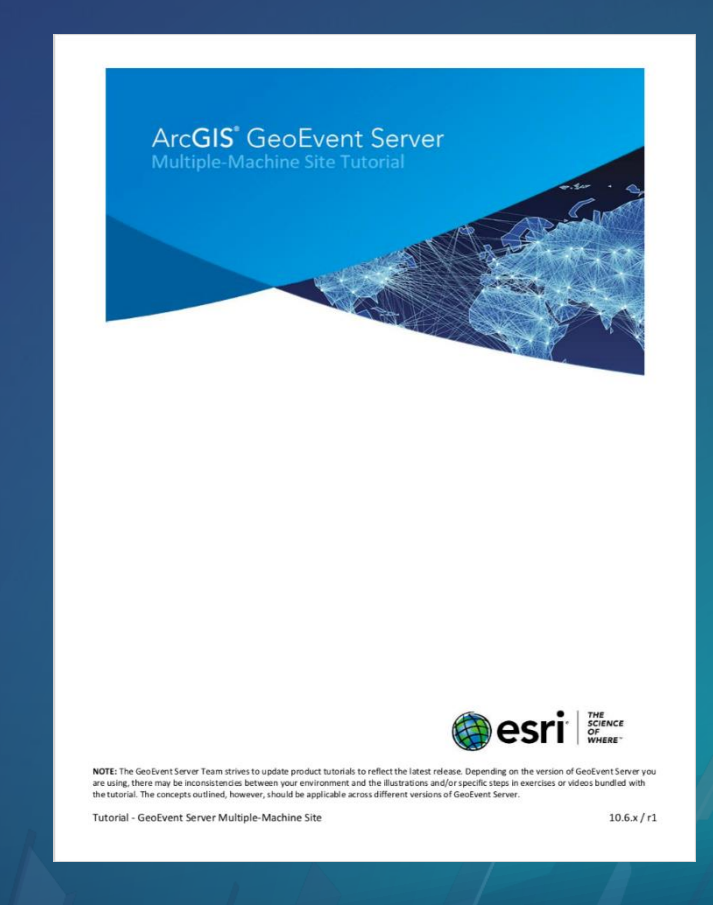

*factors that influence throughput*

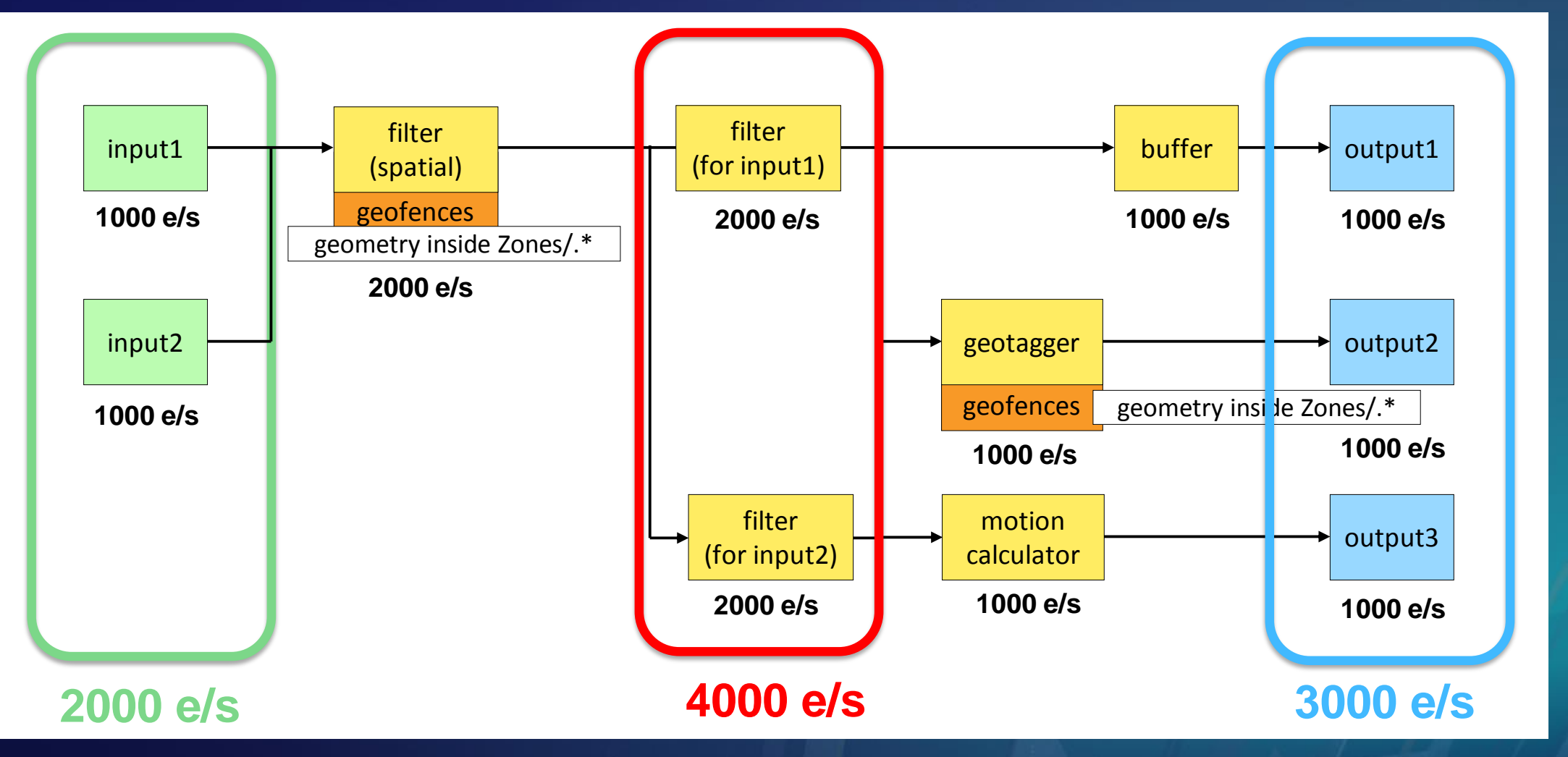

*Input event counts don't always tell the whole story*

*configuration changes to support larger scale*

• GeoEvent Server by default is only allocated 4GB of RAM for the JVM

- If utilizing a large amount of GeoFences it may be necessary to increase this amount
- This can be modified through the "/etc/ArcGISGeoEvent.cfg" up to 32GB (JVM limitation)

wrapper.iava.additional.12=-XX:+CMSClassUnloadingEnabled # Maximum Java Heap Size (in MB). Note: use this option verse the one below 'wrapper.jaya.maxmemory' when setting the max heap size. wrapper.java.additional.13=-Xmx4096m size ji biya konfiguration stor b (zookeelih) A0xAd Cotional Rarameter (secontro) t mau<sub>til</sub>  $000 = 1048526$ <u> 1. newsa</u> # Initial Java Heap Size (in MB) wrapper.j<u>ava.initmemory</u>=128#

*configuration changes to support larger scale*

• GeoEvent Server by default is able to maintain the state of 1000 unique Track\_IDs.

- This value can be increased by editing "/etc/com.esri.ges.manager.servicemanager.cfg"

com.esri.ges.manager.servicemanager.maxCacheSize=1000

• You may also need to modify the Incident Manager Setting in the Global Setting Tab if used in conjunction with the Incident Detector Processor

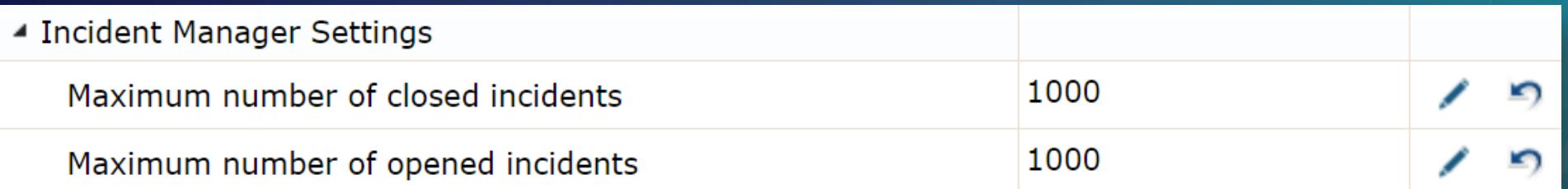

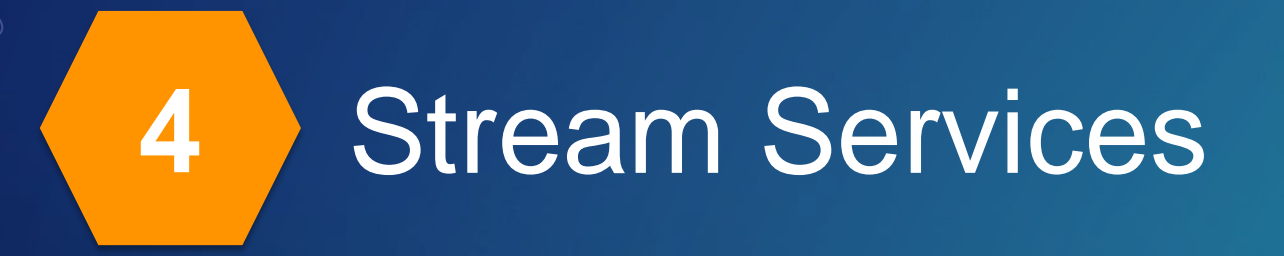

*10.5 best practice = isolated deployment of GeoEvent Server (site per GeoEvent)*

- **An isolated deployment of GeoEvent instances leads to challenges with Stream Services:**
	- **Client A & B see event 1, while client C & D do not**
	- **Client C & D see event 2, while client A & B do not**

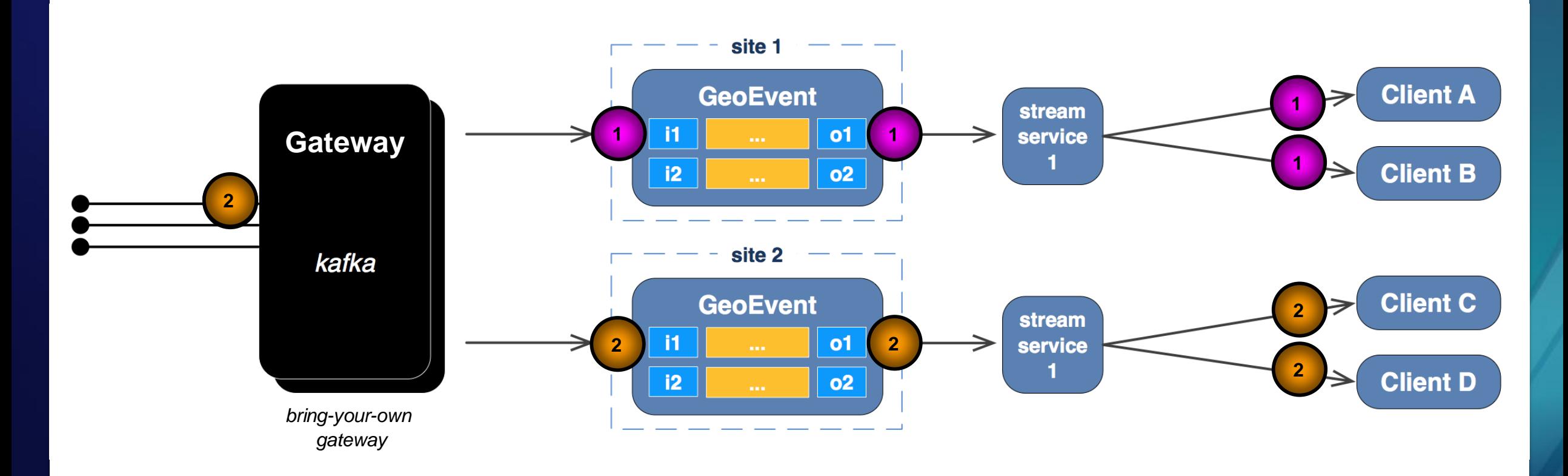

*10.5 best practice = isolated deployment of GeoEvent Server (site per GeoEvent)*

- **GeoEvent instances input configuration use separate consumer groups:**
	- **With this configuration, all clients see all events**

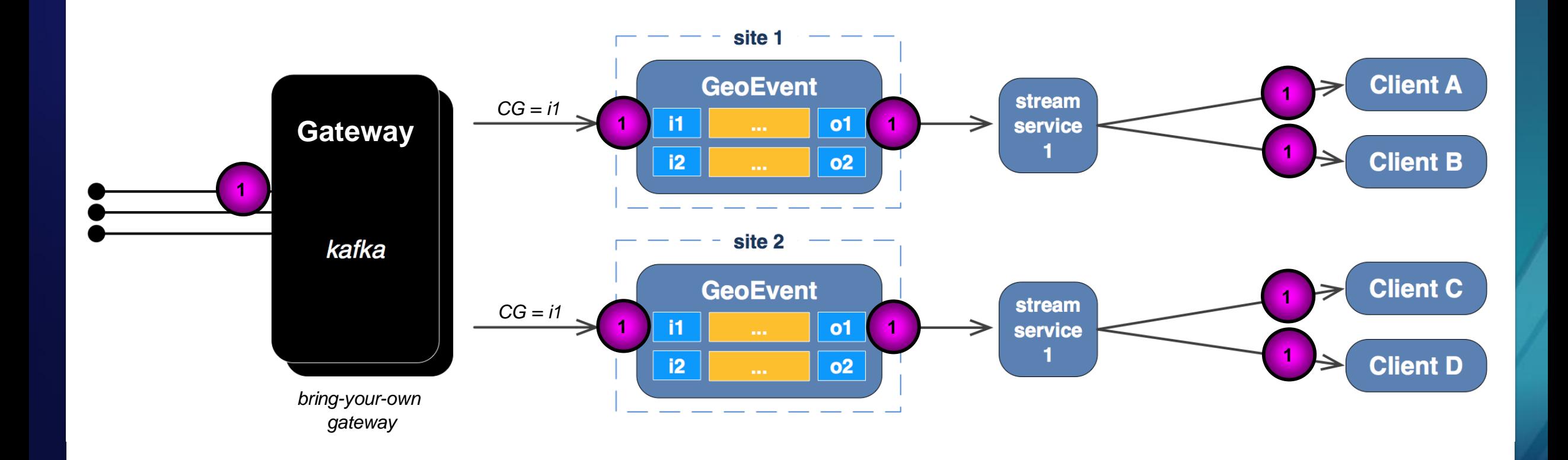

*10.5 best practice = isolated deployment of GeoEvent Server (site per GeoEvent)*

- **GeoEvent instances input configuration use separate consumer groups:**
	- **With this configuration, all clients see all events**

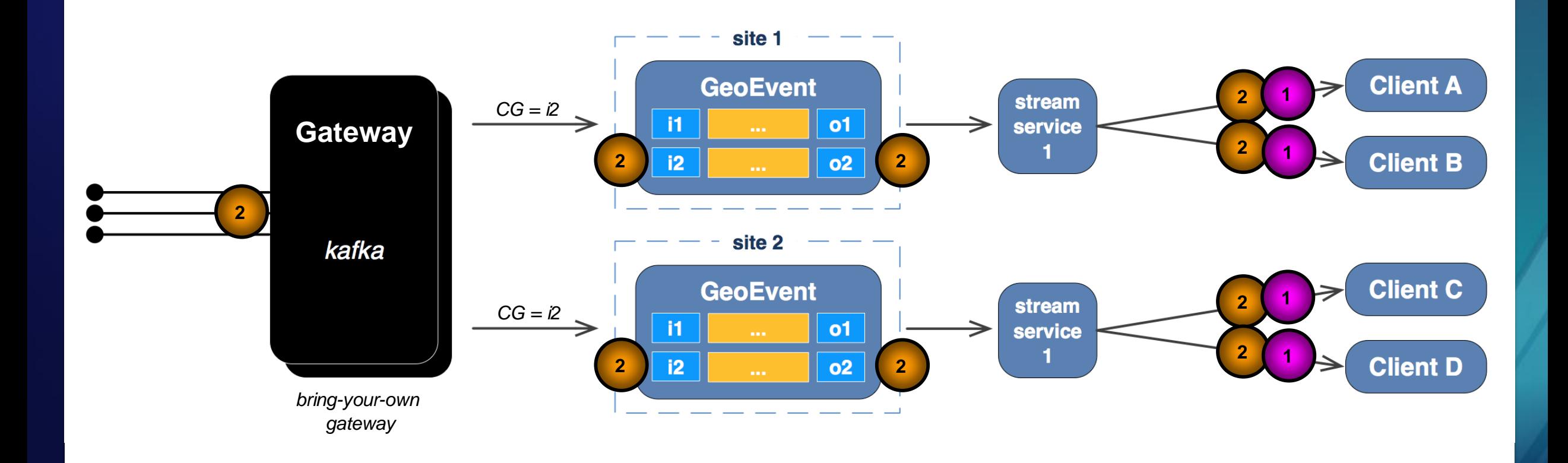

*10.6 best practice = multi-machine site of GeoEvent Servers*

- **Gateway is provided out-of-the-box at 10.6 for ingress:**
	- **all clients see all events by default**

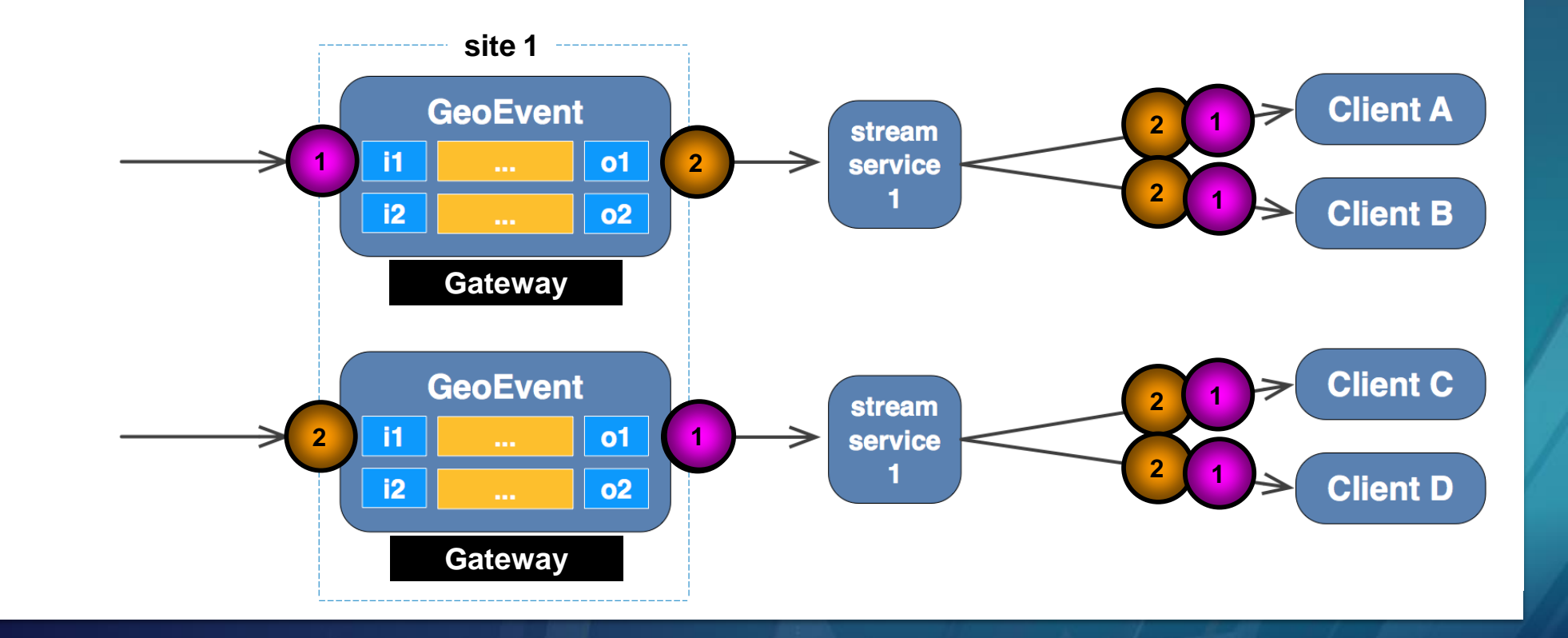

#### **Stream Service transparency**

*10.6 best practice = multi-machine site of GeoEvent Servers*

- **A reverse proxy can be configured in between the clients and the stream services so that clients don't have direct knowledge of the servers they are connecting to.**
	- **Example reverse proxies include NGiNX & Microsoft Application Request Routing (ARR).**

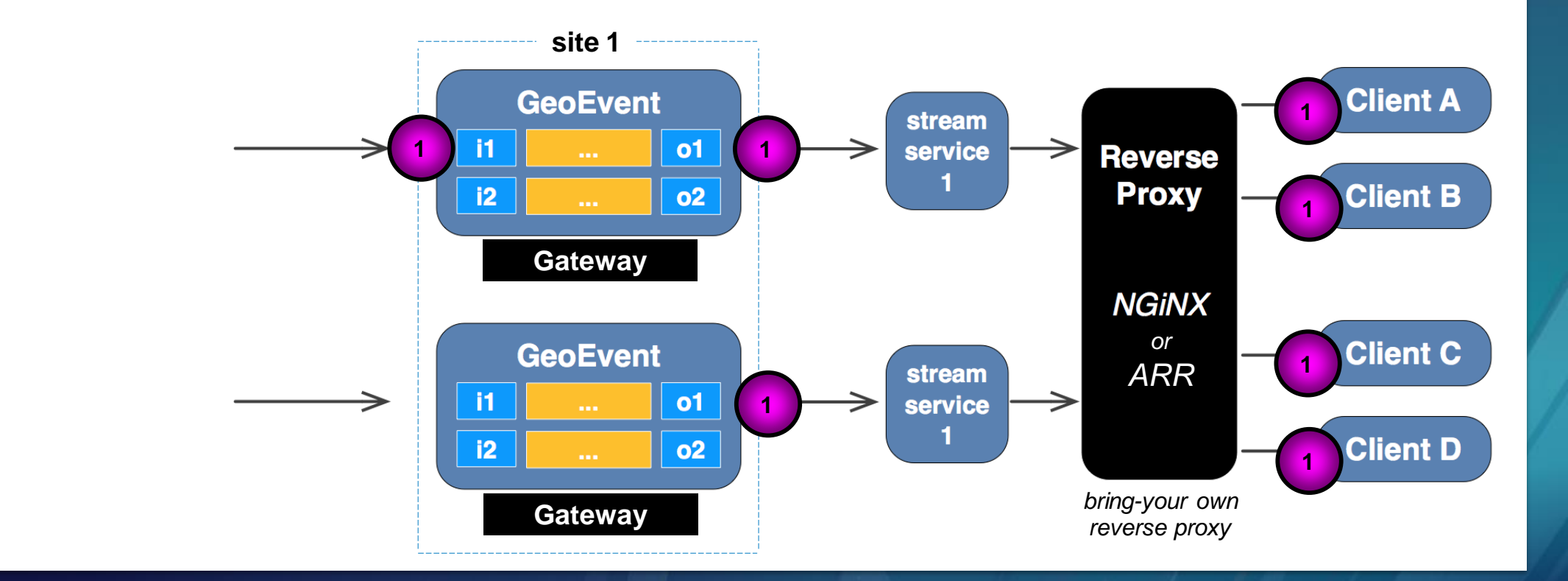

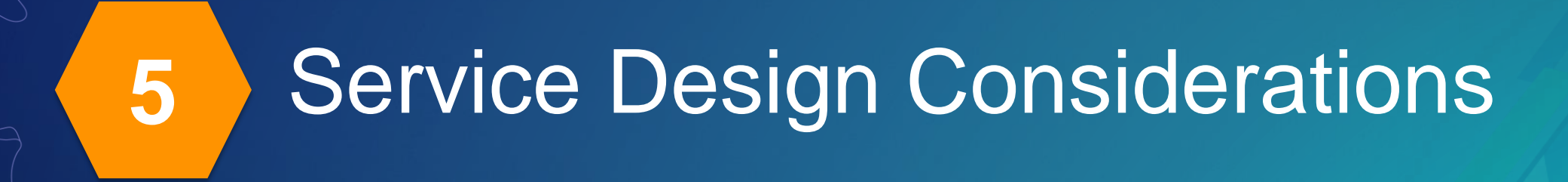

*which would you choose?*

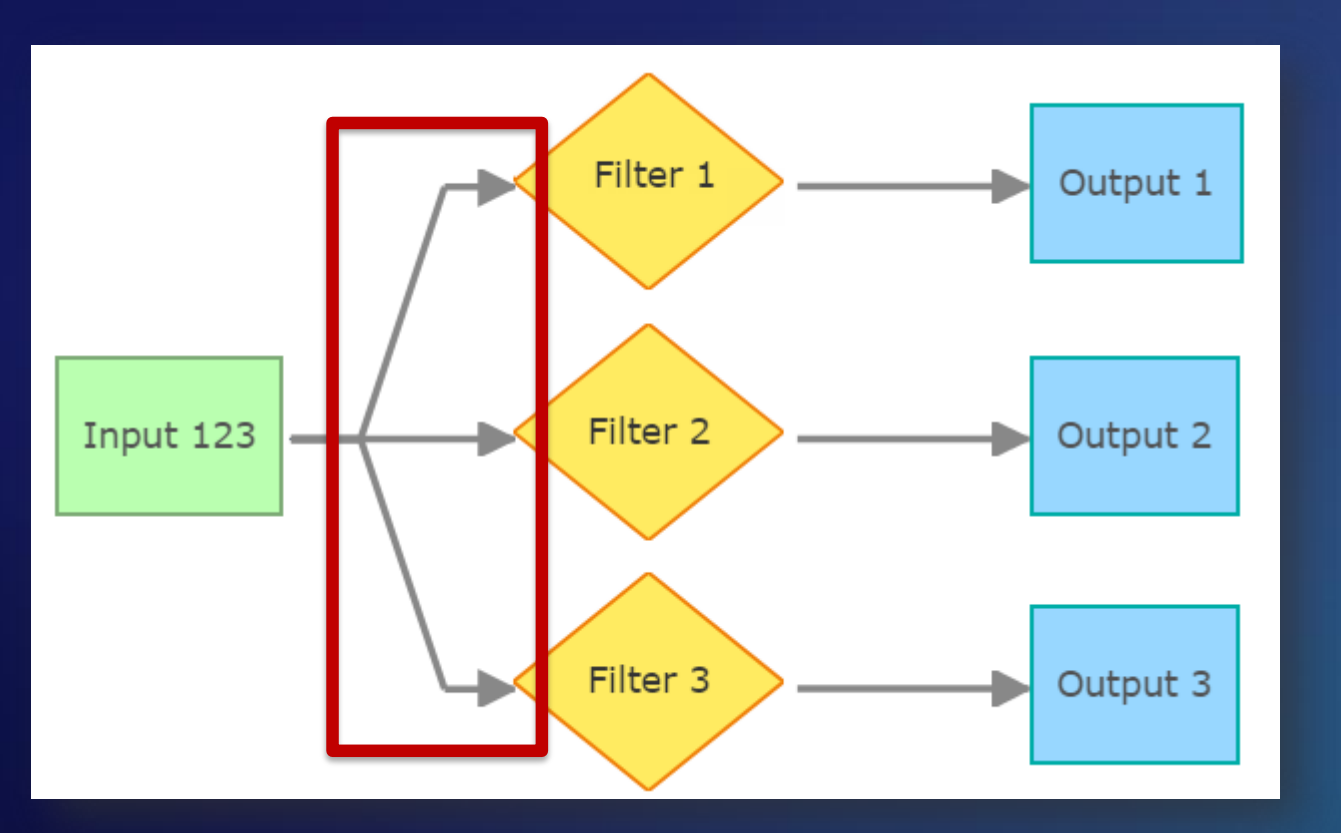

**Service A Service B** 

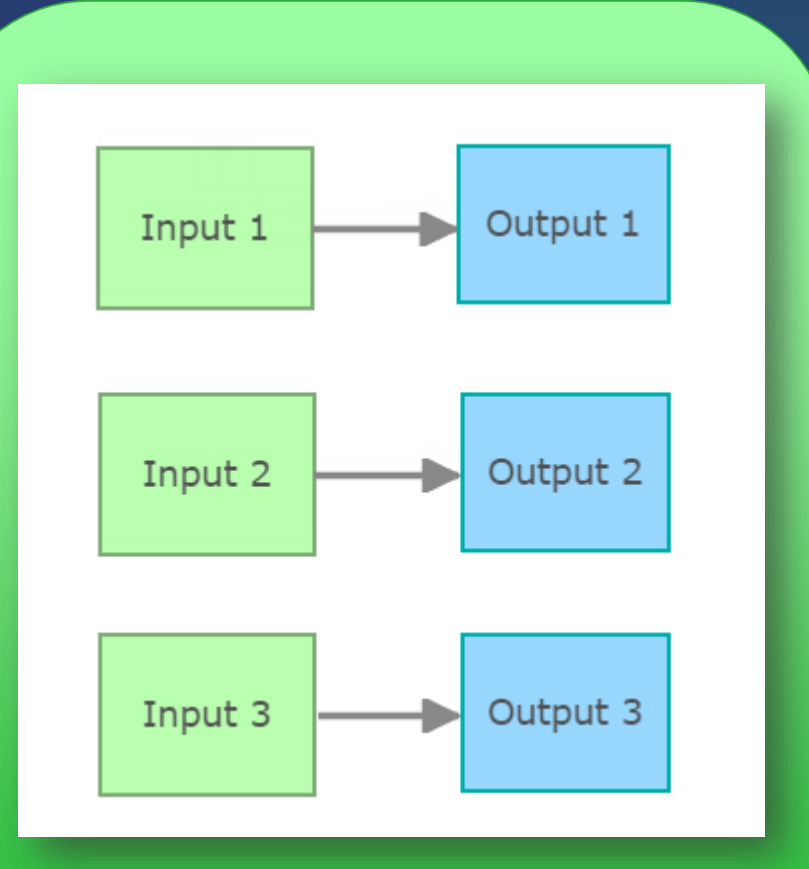

*which would you choose?*

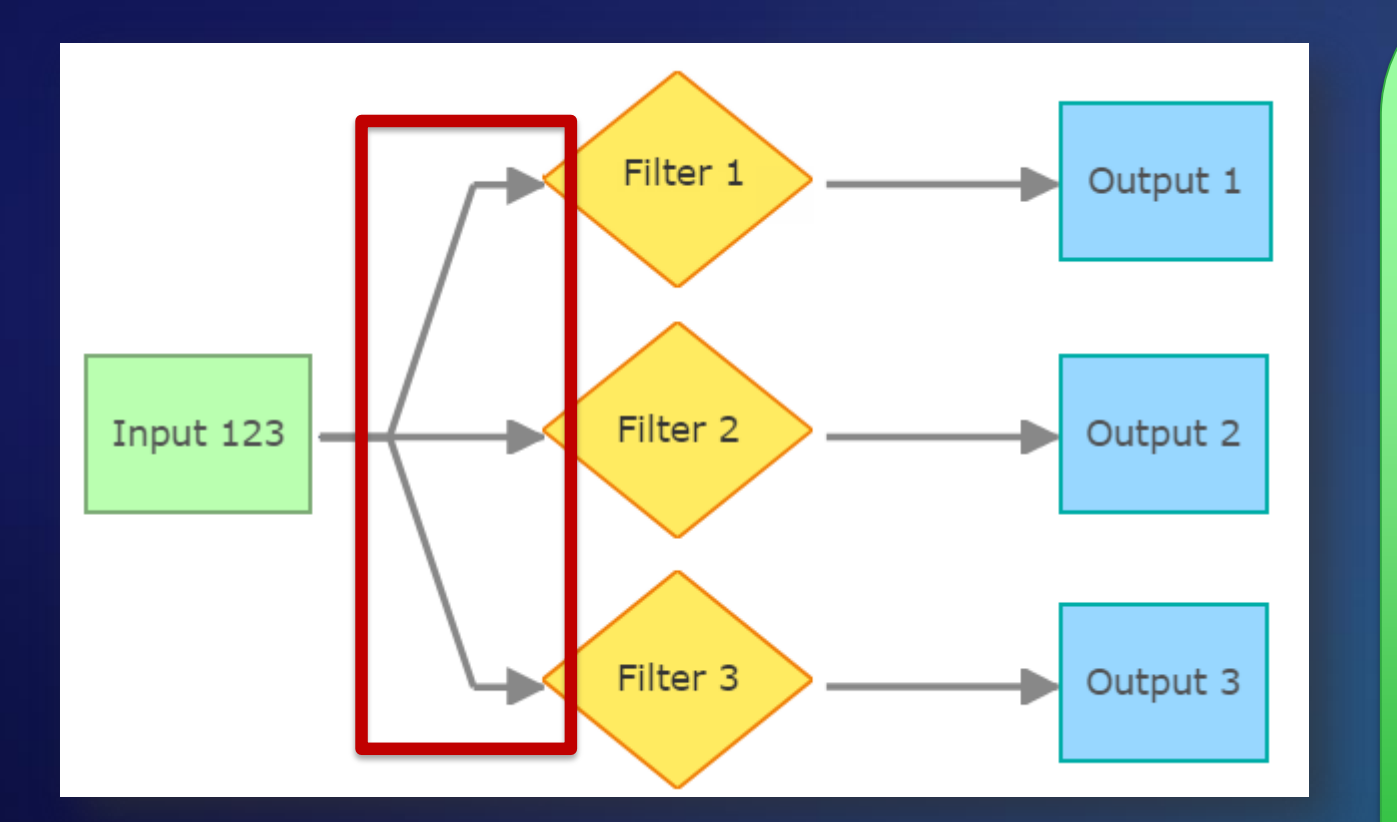

**Each "branch" in a service contains the same event data. In this example, with three branches, it is creating 3X the volume of data.**

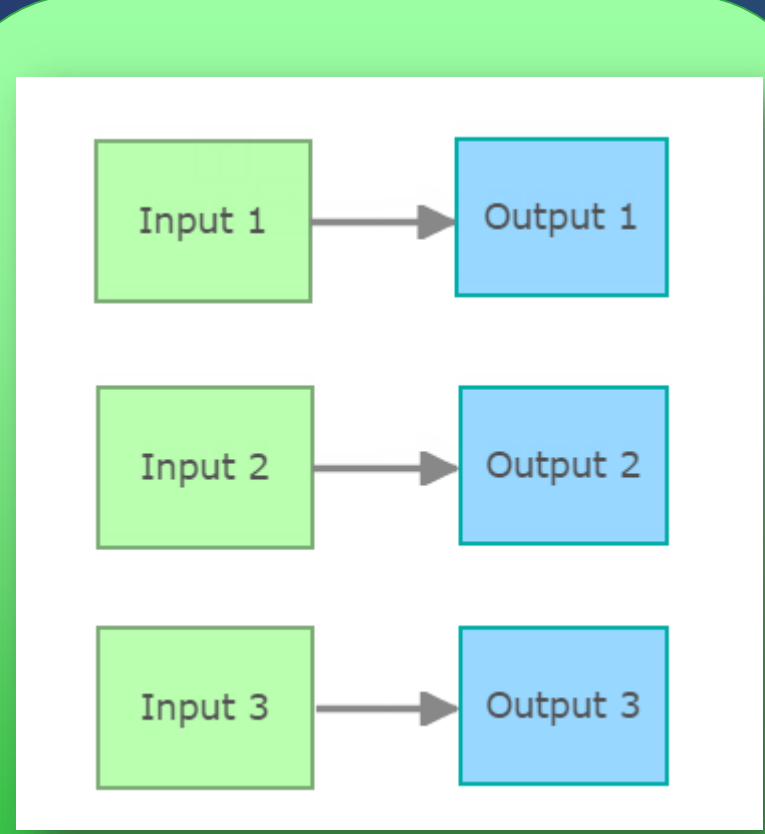

**When possible, pre-filter the input data before ingesting.**

*not all components are created equally*

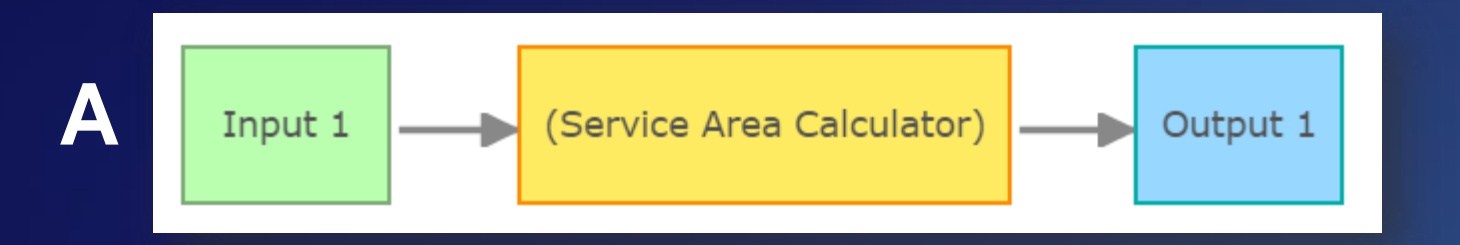

**Which of these services will process the fastest? Slowest?**

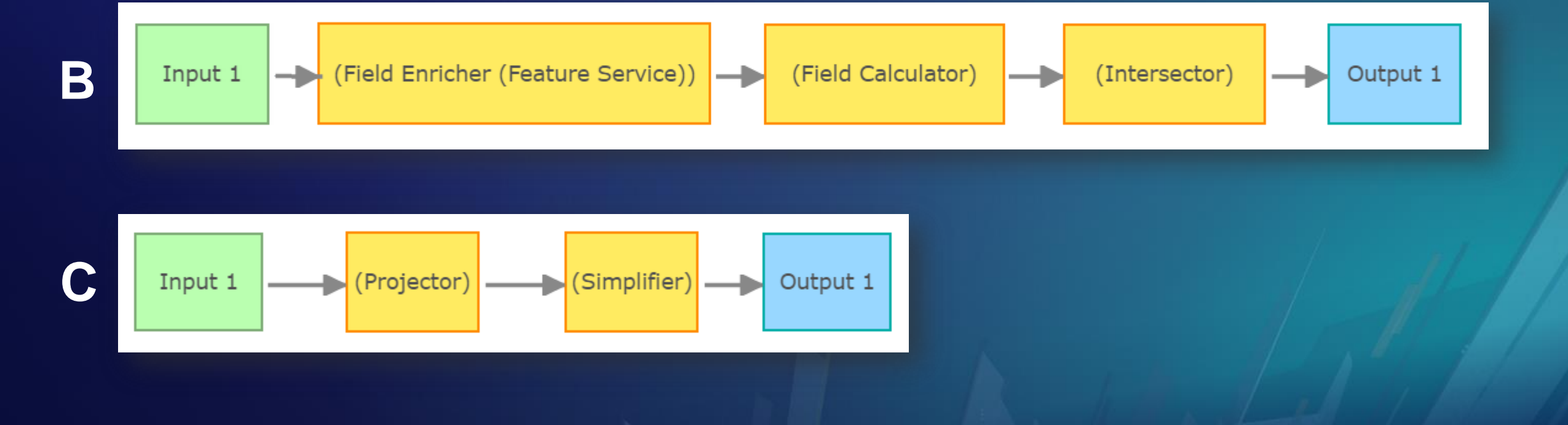

*not all components are created equally*

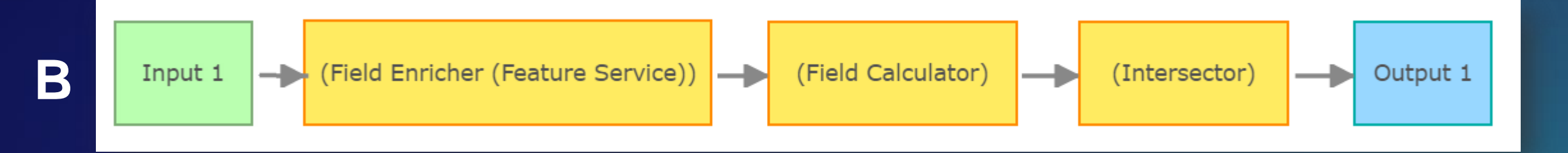

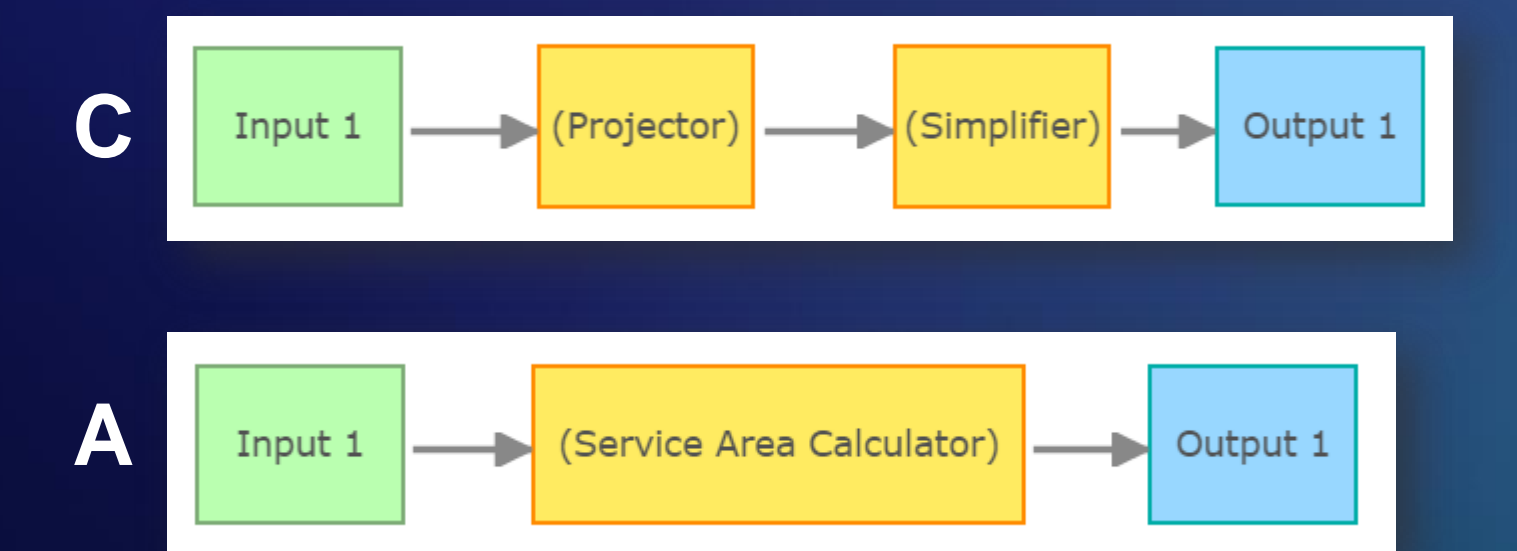

**The first service only contains components that are utilizing the internal service cache, which allows for the fastest processing.**

#### Service Design Considerations<sup>1</sup>

*not all components are created equally*

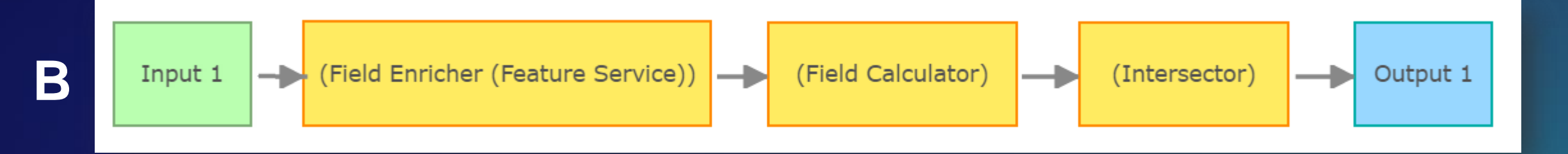

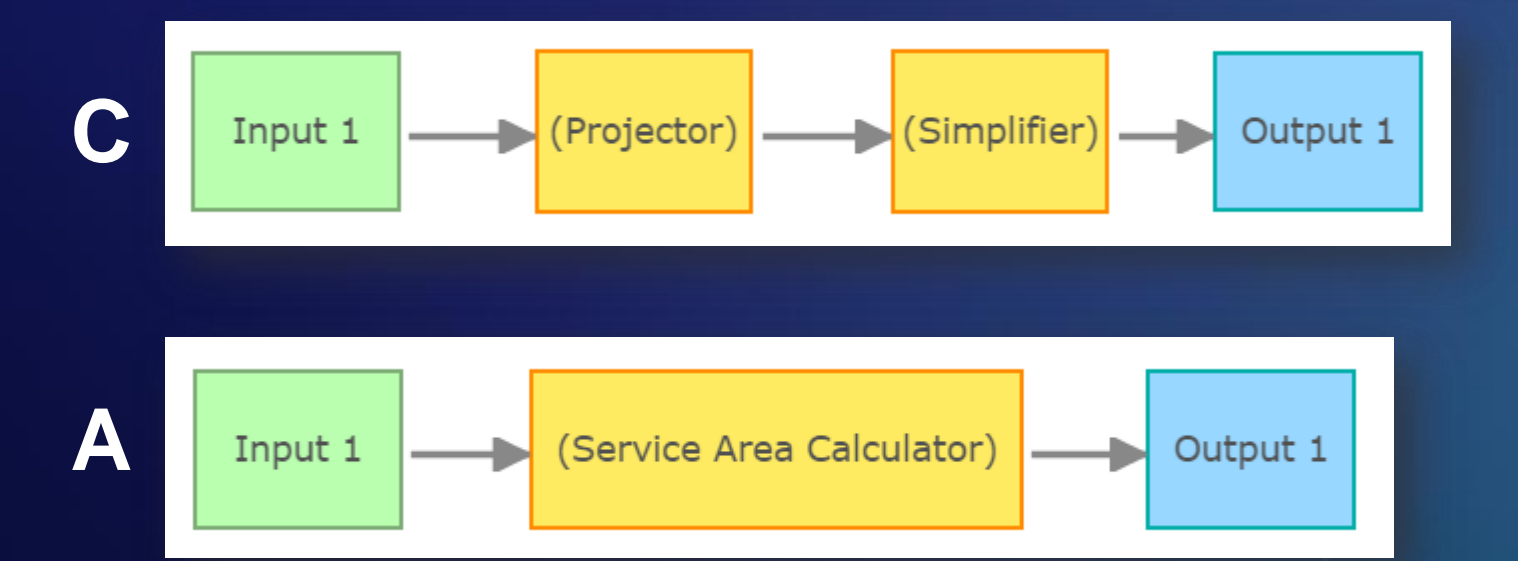

**The second service modifies the incoming event geometry which can be "costly".**

**These types of requests are typically very quick but can be impacted by geometry complexity.** 

*not all components are created equally*

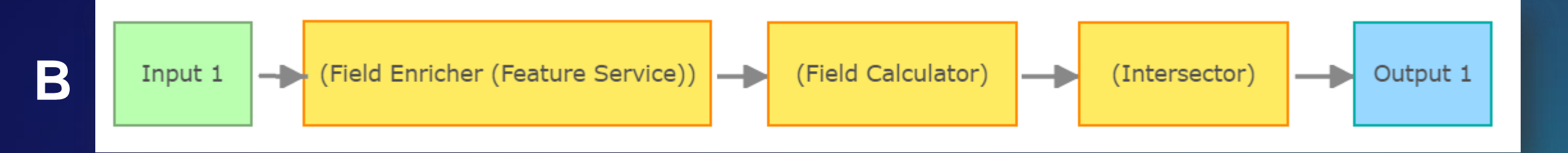

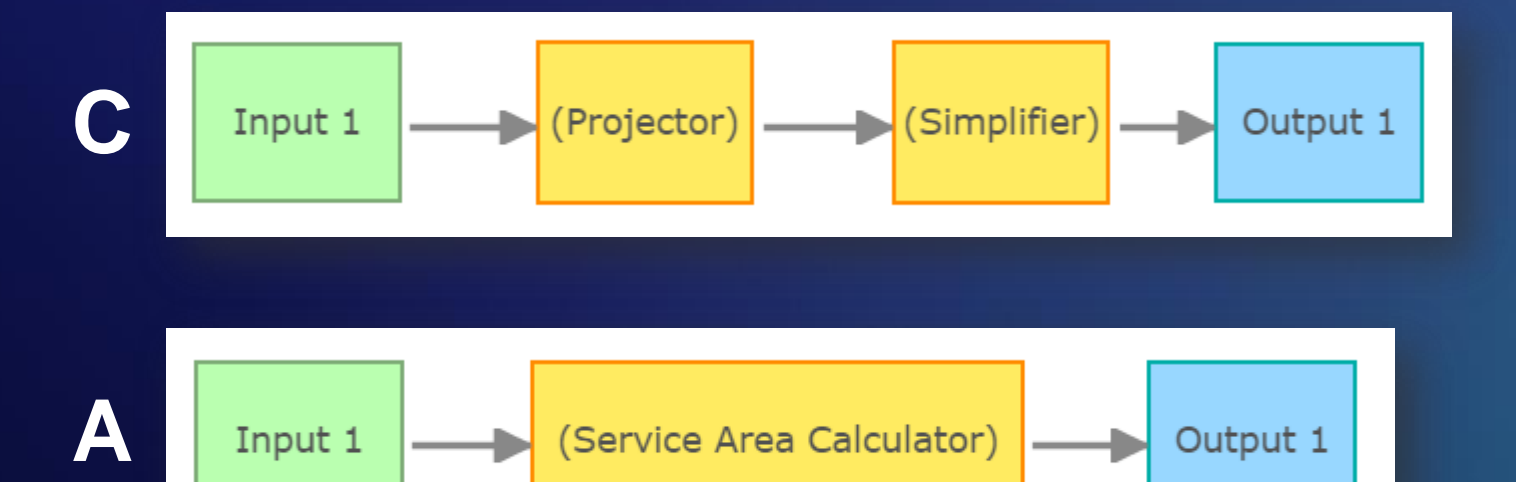

**The third service utilizes Network Analyst to return a "drive time" polygon which can significantly impact throughput.**

*other recommendations*

- **Configure Filters and/or Field Reducer Processors as early as possible in a service**
	- **This reduces the volume / data size of the events being processed**
	- **Potentially simplifies service configuration "down stream"**
- **Avoid Managed GeoEvent Definitions when possible**
	- **These are "system owned" definitions whose lifecycle is entirely controlled by the processors**
	- **Editing or Deleting a processor will remove these definitions**
	- **If necessary copy generated definition and edit processor to look for it**
- **Utilize the combination of Imported Definitions and Field Mapper Processor for Feature Service Outputs**
	- **This ensures that all of the event data is being written in the correct format**
	- **Can also be used to update only a portion of the fields**

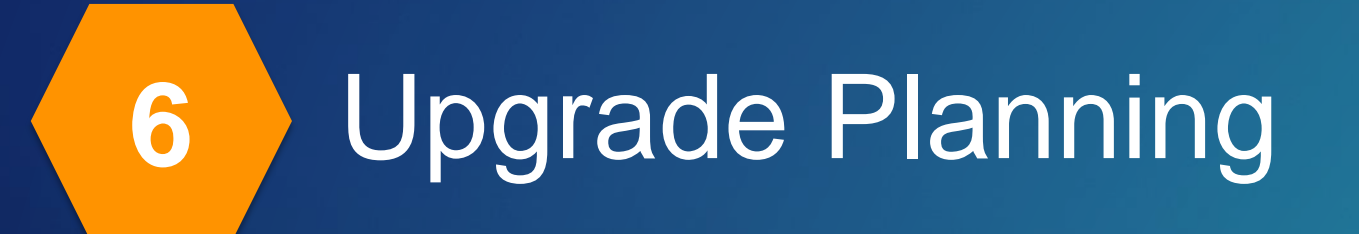

### **Upgrade Planning**

*what should be consider*

- In-place Upgrade vs Clean Installation
	- When possible do a clean install
	- GeoEvent Server install and uninstalls very quickly
- Export Configuration & Global Settings from within GeoEvent Manager
	- Use time to remove any unused definitions or components
- Backup any configuration files that were modified in "/etc" folder
- Copy contents of "/deploy" folder (custom components)
- Delete contents of old site configuration (e.g. C:\arcgisserver\local\zookeeper)
- Install new version and import configurations

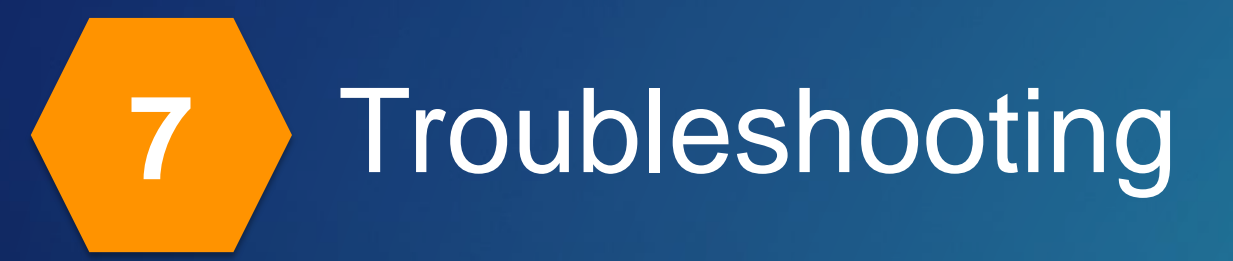

#### **Troubleshooting**

*inputs*

- *"I can't get my data to come in…"*
- **Check the definition**
	- Most input problems are with misconfigured schema (field names, data types, group structure)
	- Try letting GeoEvent Server create definition for you…

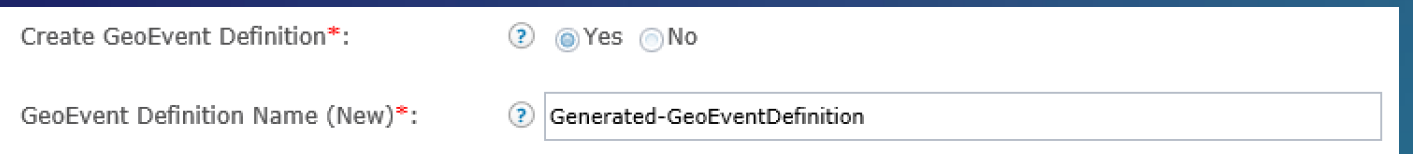

- …but you will likely need to edit the definition and edit the input to use the one you modified

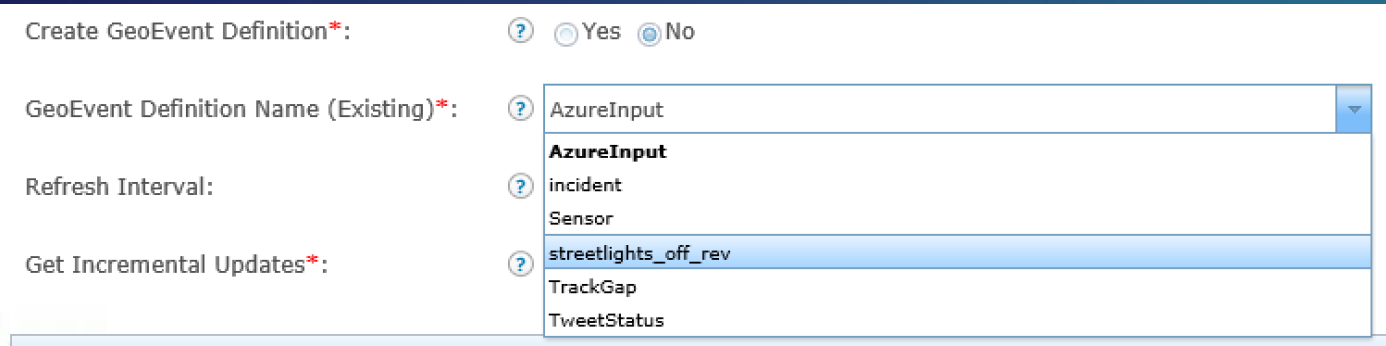

### **Troubleshooting**

*outputs*

*"I can't write my data to…"*

#### • **Check the definition**

- Most output problems are with misconfigured schema (field names, data types, group structure)
- If possible import the definition from the service you are trying to write to
	- If an Esri Feature Service remove the reserved field names (e.g. ObjectID / OID)
- Use the GeoEvent Logger application to verify the expected output data

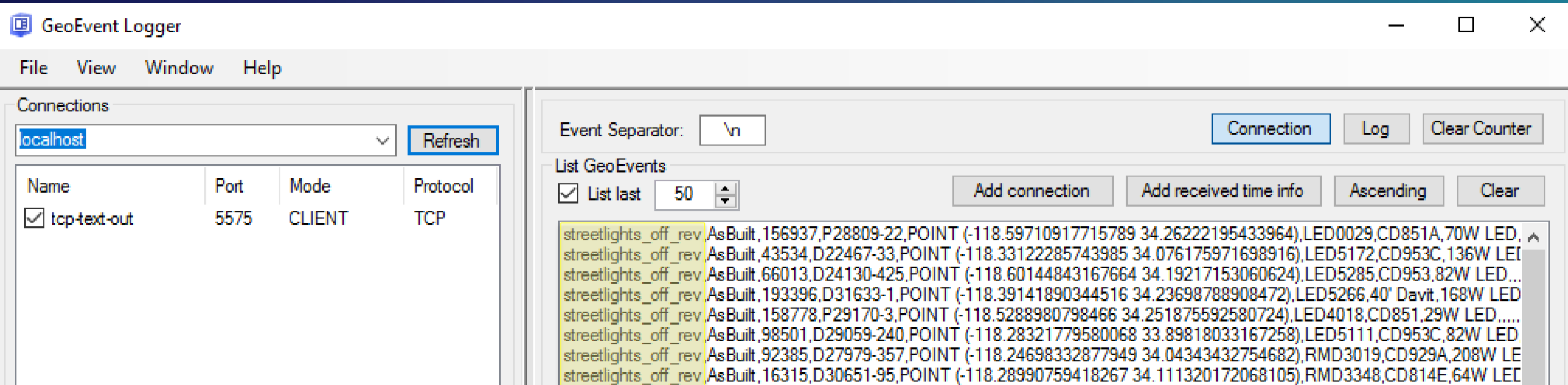

#### **Troubleshooting**

*backup*

*"Everything was working yesterday but…" or "Someone accidently deleted…"* 

- **Did you make a backup of your configuration?**
	- With ArcGIS GeoEvent Server 10.5 or newer, we did for you…

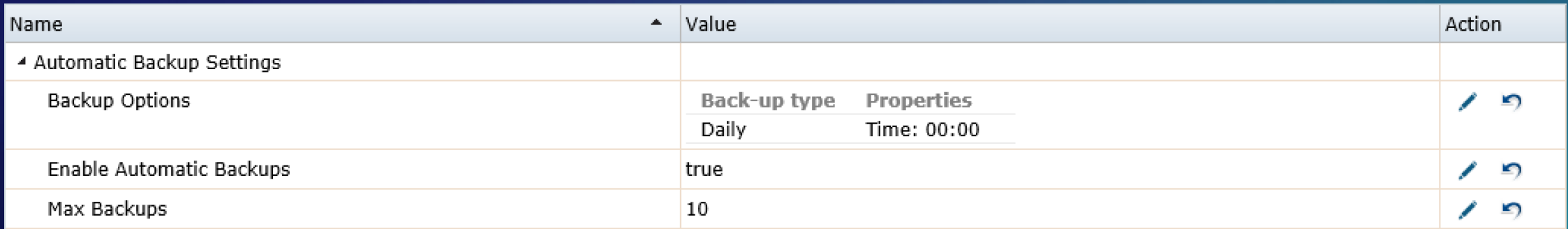

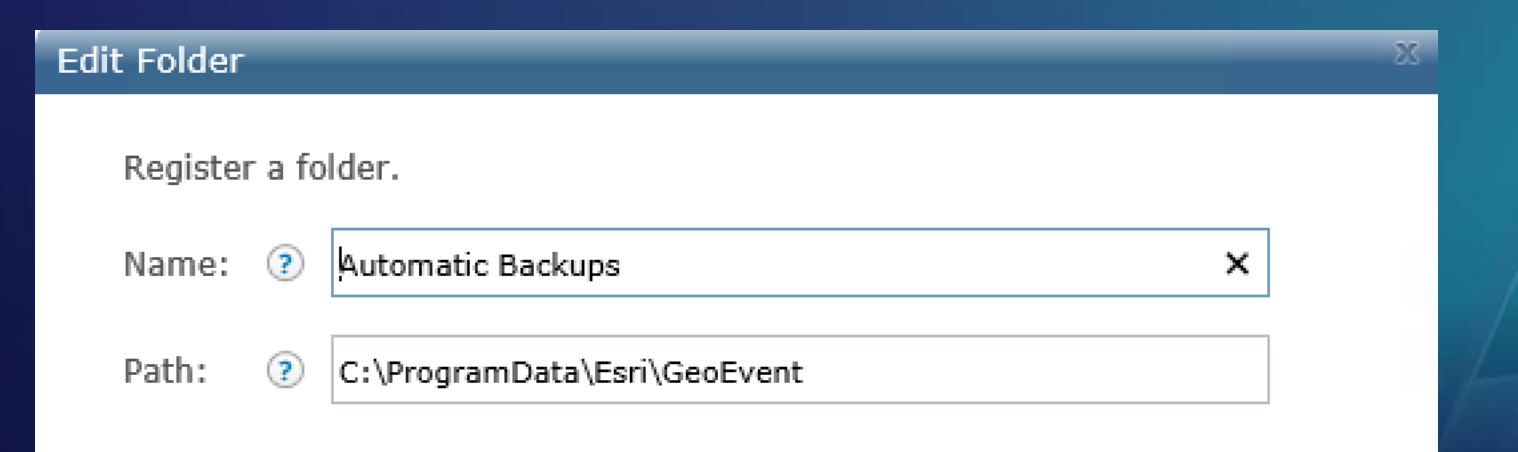

#### Help us improve the Real-Time & Big Data GIS Capabilities http://esriurl.com/RealTimeSurvey

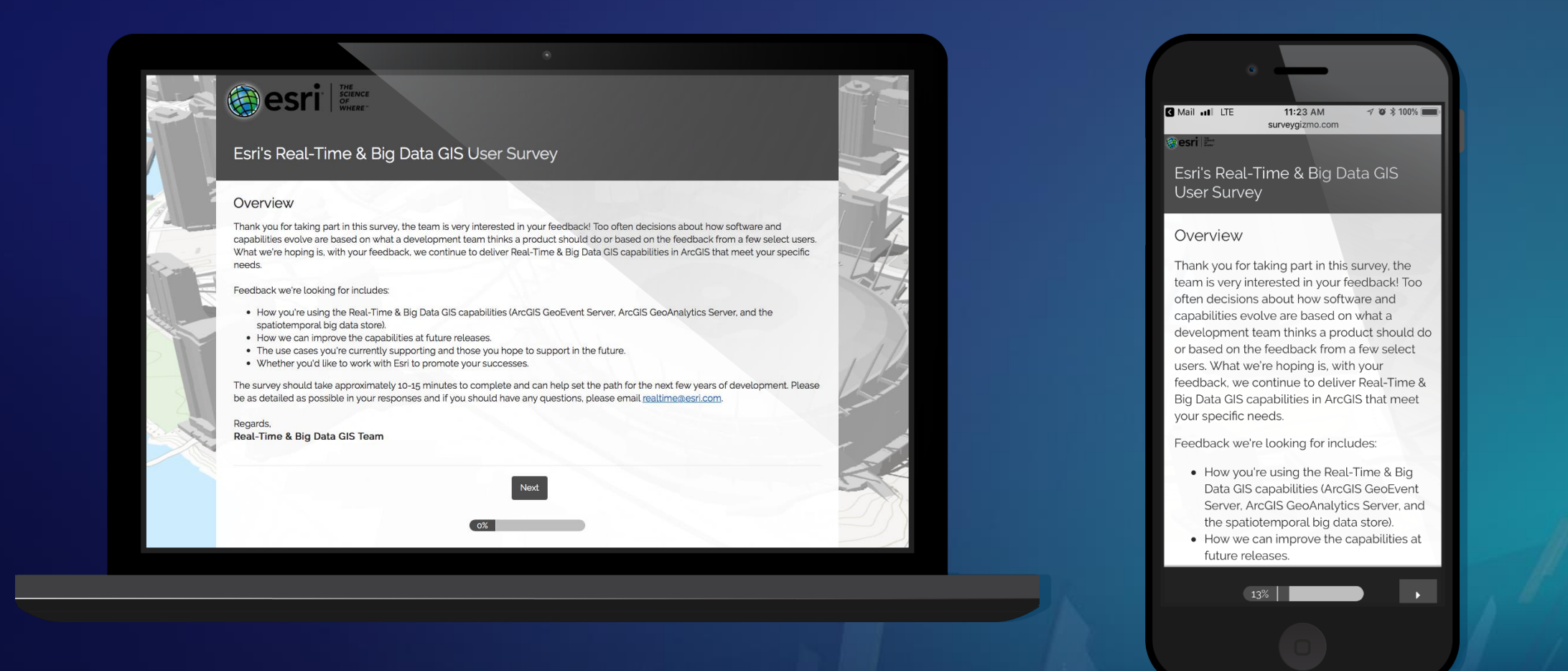

# **Questions / Feedback?**

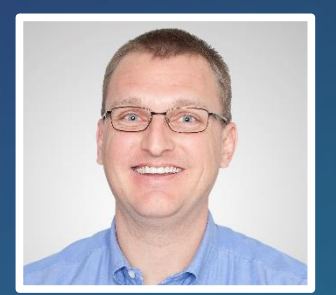

**Adam Mollenkopf** Real-Time & Big Data GIS Capability Lead amollenkopf@esri.com @amollenkopf

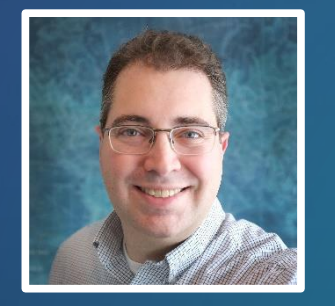

**Josh Joyner** ArcGIS GeoEvent Server Product Manager jjoyner@esri.com

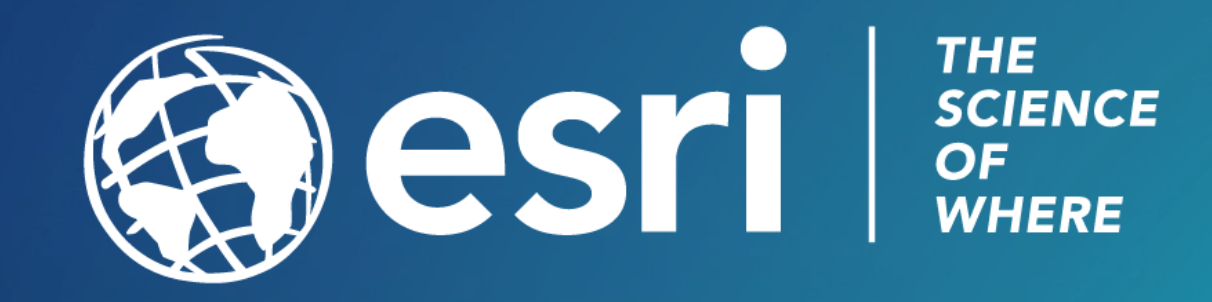